# **KENWOOD**

# **KDC-BT52U**

# AMPLI-TUNER LECTEUR DE CD **MODE D'EMPLOI**

JVC KENWOOD Corporation

Avant de lire ce mode d'emploi, consultez le site pour savoir s'il s'agit de la dernière version.

**Vérifier la version du mode d'emploi**

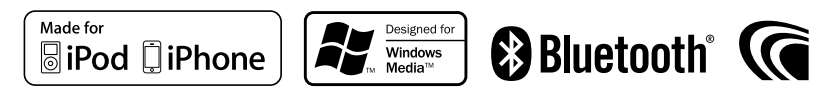

# **Comment lire ce manuel**

# Procédure de réglage des fonctions

Pour la procédure de sélection d'un réglage en mode de réglage des fonctions, reportez-vous à l'exemple suivant :

#### Exemple : Réglage du contraste de l'affichage

**1 Entrer en mode de réglage des fonctions Appuyez sur la molette de commande et maintenez-la enfoncée.** La mention "Function" s'affiche.

#### **2 Sélectionner la fonction de contraste**

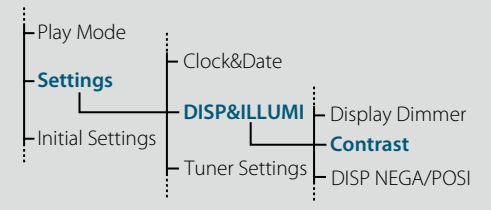

**Tournez la molette de commande pour sélectionner "Settings" (Réglages) et appuyez sur la molette de commande.**

**Puis, tournez la molette de commande pour sélectionner "DISP&ILLUMI" et appuyez sur la molette de commande.**

**Enfin, tournez la molette de commande pour sélectionner "Contrast" et appuyez sur la molette de commande.**

Dans ce manuel, la procédure de fonctionnement est décrite comme suit :

**2 Sélectionner la fonction de contraste Sélectionnez les éléments suivants à l'aide de la molette de commande. "Settings" > "DISP&ILLUMI" > "Contrast"**

Appuyez sur la touche  $[\triangle]$  pour revenir à l'élément précédent.

# ⁄

- Cette page apparaît lorsque vous cliquez sur Refer en regard de la description d'une procédure de fonctionnement, vous permettant de confirmer l'utilisation de la molette de commande.
- **3 Définir la fonction de contraste Tournez la molette de commande pour sélectionner une valeur (de 1 à 30) et appuyez sur la molette de commande.** L'élément précédent s'affiche.

**4 Quitter le mode de réglage des fonctions Appuyez sur la touche [ ] et maintenez-la enfoncée.**

# $\lambda$  propos de la notation " $Table des$ matières"

Lorsque vous cliquez sur "Table des matières" en haut à gauche de chaque page, vous accédez à la page de la table des matières.

# <span id="page-1-1"></span><span id="page-1-0"></span>**Table des matières**

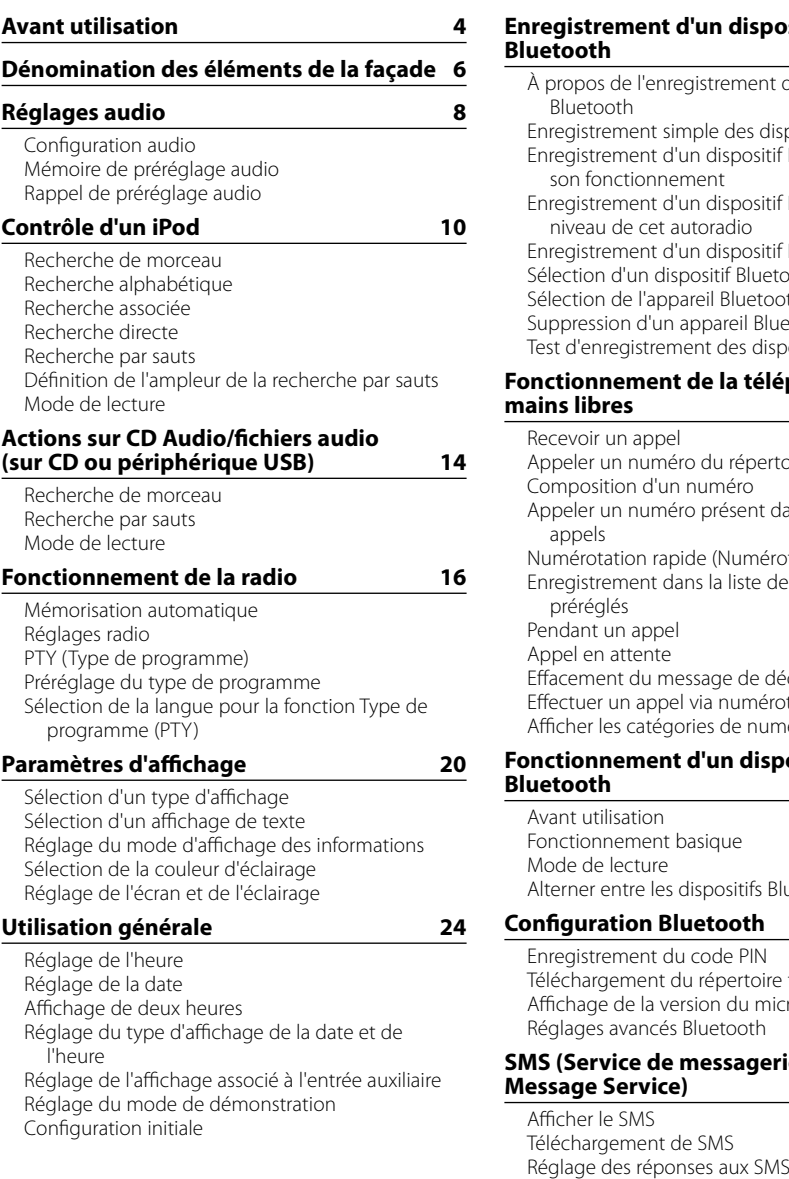

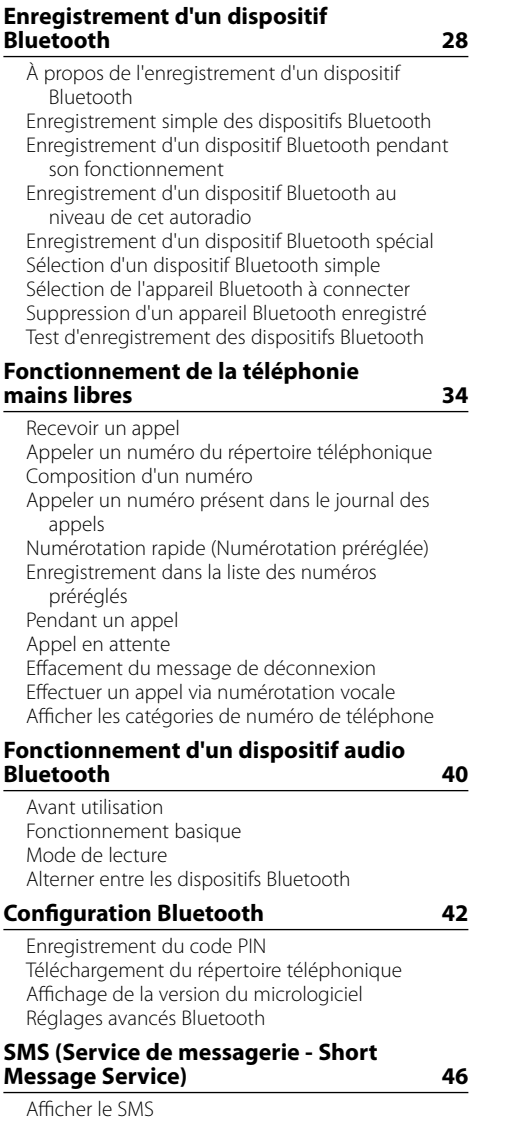

[Réglage d'un message de réponse](#page-23-0) [Création d'un message d'origine](#page-24-0) 

**[Annexe 50](#page-25-0) [Guide de dépannage](#page-26-0) 52 [Caractéristiques techniques](#page-28-0) 56**

# <span id="page-2-0"></span>**Avant utilisation**

### **Avant d'utiliser l'appareil pour la première fois**

Cet appareil est réglé en usine pour fonctionner en mode de démonstration au préalable. Lorsque vous utilisez cet appareil pour la première fois, désactivez le mode de démonstration. Reportez-vous à la section <Quitter le mode de démonstration> (page 18) du Guide de démarrage rapide.

### 2 **AVERTISSEMENT Pour éviter toute blessure et/ou incendie, veuillez prendre les précautions suivantes :**

- Arrêtez le véhicule avant d'utiliser l'appareil.
- Pour éviter tout court-circuit, ne posez jamais d'objets métalliques (telles que pièces ou outils métalliques) à l'intérieur de l'appareil.

# ¤**ATTENTION**

- • Réglez le volume de façon à pouvoir entendre le son extérieur au véhicule. Conduire avec un volume sonore trop élevé peut entraîner un accident.
- • Nettoyez les poussières se déposant sur la façade à l'aide d'un chiffon sec siliconé ou d'un chiffon doux. Si vous ne prenez pas cette précaution, vous pouvez endommager l'écran ou l'appareil.

### <span id="page-2-1"></span>**Nettoyage des connecteurs**

L'appareil ne fonctionne pas correctement si les connecteurs le reliant au panneau frontal sont sales. Retirez le panneau frontal et nettoyez le connecteur délicatement avec une tige de coton ouaté, en prenant soin de ne pas endommager le connecteur.

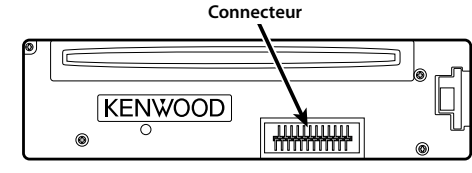

### **Condensation**

De la condensation peut se former sur la lentille du laser si le véhicule est climatisé. Cela peut entraîner des erreurs de lecture des disques. En pareil cas, retirez le disque et laissez l'appareil au repos le temps que la condensation s'évapore.

#### **Remarques**

- Si vous rencontrez des problèmes pendant l'installation, consultez votre revendeur Kenwood.
- Lorsque vous achetez des accessoires en option, vérifiez auprès de votre revendeur Kenwood que ceux-ci fonctionnent avec votre modèle et dans votre région.
- Les caractères conformes à l'ISO 8859-1 peuvent être affichés.
- • Les caractères conformes à l'ISO 8859-5 ou l'ISO 8859-1 peuvent être affichés. Reportez-vous à la description de l'option ["Russian"](#page-13-1) (Russe) dans la section [<Configuration initiale> \(page 27\)](#page-13-2). .
- Les illustrations d'affichage et de panneau utilisées dans ce manuel sont des exemples qui permettent d'expliquer plus clairement l'utilisation des commandes. Il est donc possible que les illustrations d'affichage soient différentes de ce qui apparaît réellement sur votre appareil et que certaines images d'affichage ne soient pas applicables.

#### **À propos des disques utilisables avec cet appareil**

- Cet appareil ne peut lire que les CD comportant ...
- Les disques suivants sont incompatibles avec cet appareil :
- Les disques qui ne sont pas ronds.
- Les disques sales ou comportant des colorations sur la surface d'enregistrement.
- Les disques inscriptibles/réinscriptibles dont la gravure n'a pas été finalisée (pour plus d'informations sur la finalisation d'une gravure, reportez-vous au manuel d'utilisation fourni avec votre logiciel de gravure ou votre graveur.)
- Les disques de 8 cm de diamètre (une tentative d'insertion avec un adaptateur peut entraîner des dysfonctionnements.)

### <span id="page-2-2"></span>**Manipulation des disques**

- Ne touchez pas la surface d'enregistrement des disques.
- Ne collez pas de ruban adhésif, etc. sur les disques et n'utilisez pas de disques avec du ruban adhésif collé dessus.
- N'utilisez aucun accessoire avec les disques.
- N'utilisez aucun solvant pour nettoyer les disques. Utilisez un chiffon sec siliconé ou un chiffon doux.
- Nettoyez le disque avec un chiffon, radialement en partant du centre vers l'extérieur.
- Pour retirer un disque de cet appareil, tirez-le horizontalement.

• Si l'anneau intérieur ou la bordure extérieure d'un disque présente des bavures, retirez-les avant d'insérer le disque.

#### **Comment réinitialiser votre appareil**

Si l'appareil ne fonctionne pas correctement, appuyez sur le bouton de réinitialisation. Les paramètres d'usine sont restaurés lorsque vous appuyez sur le bouton de réinitialisation.

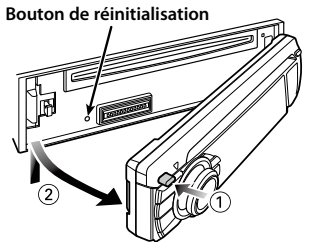

# <span id="page-3-0"></span>**Dénomination des éléments de la façade**

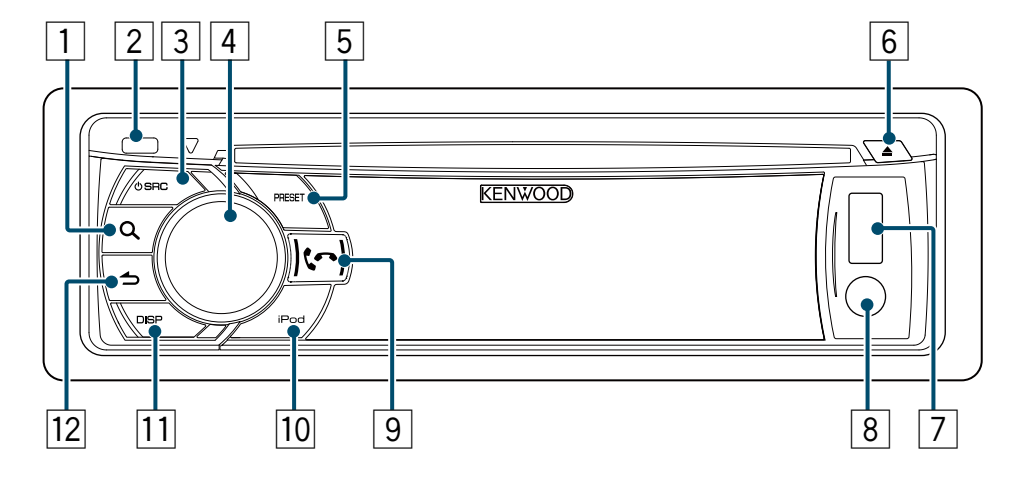

- 1 **Touche [ ]**
- 2 **Touche d'éjection**
- 3 **Touche [SRC]**
- 4 **Molette de commande**
- 5 **Touche [PRESET]**
- 6 **Touche [**0**]**
- 7 **Borne USB**
- 8 **Entrée auxiliaire**
- 9 **Touche [ ] [ ]**
- p **Touche [iPod]**
- q **Touche [DISP]**
- **Touche [13]**

# <span id="page-4-0"></span>**Réglages audio**

# <span id="page-4-2"></span>Configuration audio

Vous pouvez régler les éléments de configuration audio suivants ;

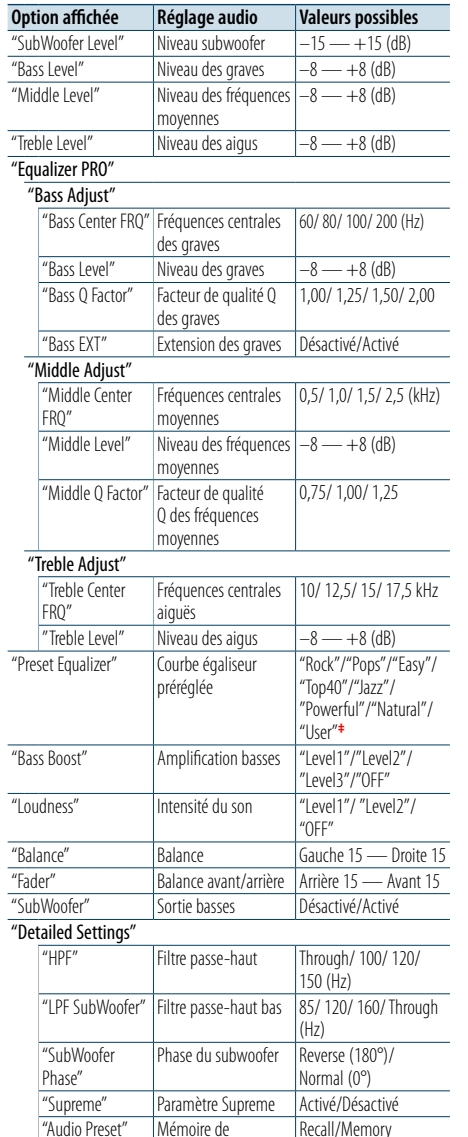

préréglage audio**†**

 $-8$  —  $+0$  (dB)  $(AUX: -8 — +8)$ 

"Volume Offset" Compensation du volume

#### **†** Reportez-vous à la section [<Mémoire de préréglage](#page-4-1)  [audio> \(page 9\)](#page-4-1), [<Rappel de préréglage audio> \(page](#page-4-3)

[9\).](#page-4-3) **‡**"User": Les niveaux de fréquences graves, moyennes et aiguës personnalisés sont effectifs.

# €

**•**  Pour chaque source, vous pouvez régler les fréquences graves, moyennes et aiguës.

À propos du paramètre Supreme Technologie permettant d'extrapoler et de compléter, à l'aide d'un algorithme propriétaire, la gamme de hautes fréquences qui est tronquée lors de l'encodage à des taux de compression réduits (moins de 128 kbit/s, avec une fréquence d'échantillonnage de 44,1 kHz). Le processus d'extrapolation est optimisé pour chaque format de compression (AAC, MP3 ou WMA) et traité en fonction du taux de compression des fichiers. L'effet est négligeable pour la musique codée avec un taux de compression élevé ou variable, ou dont la gamme de hautes fréquences est réduite.

- **1 Sélectionner la source à régler Appuyez sur la touche [SRC].**
- **2 Entrer en mode de configuration audio Appuyez sur la molette de commande.**
- **3 Sélectionner l'élément audio à régler Tournez la molette de commande pour sélectionner l'élément audio à régler et appuyez sur la molette de commande.** Appuyez sur la touche  $[\triangle]$  pour revenir à l'élément précédent.
- **4 Régler la valeur définie pour l'élément audio sélectionné**

**Tournez la molette de commande de façon à afficher la valeur à régler et appuyez sur la molette de commande.**

L'élément précédent s'affiche.

**5 Quitter le mode de configuration audio Appuyez sur la touche [ ] et maintenez-la enfoncée.**

# <span id="page-4-1"></span>Mémoire de préréglage audio

Vous pouvez enregistrer les valeurs définies pour les éléments de configuration audio.

- **1 Définir les éléments de configuration audio** Reportez-vous à la section [<Configuration audio>](#page-4-2)  [\(page 8\).](#page-4-2)
- **2 Entrer en mode de configuration audio Appuyez sur la molette de commande.**
- **3 Sélectionner le mode de mémoire de préréglage audio Sélectionnez les éléments suivants à l'aide de la molette de commande. "Detailed Settings" > "Audio Preset"**
- **4 Sélectionner la mémorisation de préréglage audio**

**Tournez la molette de commande pour sélectionner "Memory" (Mémorisation) et appuyez sur la molette de commande.**

- **5 Valider la sélection Tournez la molette de commande pour sélectionner "YES" (Oui) et appuyez sur la molette de commande.** La mention "Memory Completed" (Mémorisation effectuée) s'affiche.
- **6 Quitter le mode de configuration audio Appuyez sur la touche [ ] et maintenez-la enfoncée.**

⁄ **•**  Enregistrez une paire de mémoires de préréglage audio. Vous ne pouvez pas les enregistrer par source.

- **•**  Lorsque vous appuyez sur la touche [Reset], les valeurs de configuration audio de toutes les sources sont définies sur les valeurs enregistrées ici.
- **•**  Les éléments de configuration audio suivants peuvent être enregistrés.

"Bass Center FRQ", "Bass Level", "Bass Q Factor", "Bass EXT", "Middle Center FRQ", "Middle Level", "Middle Q Factor", "Treble Center FRQ", "Treble Level", "SubWoofer Level", "HPF", "LPF SubWoofer", "Subwoofer Phase"

# <span id="page-4-3"></span>Rappel de préréglage audio

Vous pouvez rappeler les éléments de configuration audio enregistrés à l'aide de l[a<Mémoire de](#page-4-1)  [préréglage audio> \(page 9\).](#page-4-1)

- **1 Sélectionner une source Appuyez sur la touche [SRC].**
- **2 Entrer en mode de configuration audio Appuyez sur la molette de commande.**
- **3 Sélectionner le mode de mémoire de préréglage audio Sélectionnez les éléments suivants à l'aide de la molette de commande. "Detailed Settings" > "Audio Preset"**
- **4 Sélectionner le rappel de préréglage audio Tournez la molette de commande pour sélectionner "Recall" (Rappel) et appuyez sur la molette de commande.**
- **5 Valider la sélection**

**Tournez la molette de commande pour sélectionner "YES" (Oui) et appuyez sur la molette de commande.**

La mention "Recall Completed" (Rappel effectué) s'affiche.

**6 Quitter le mode de configuration audio Appuyez sur la touche [ ] et maintenez-la enfoncée.**

# <span id="page-5-0"></span>**Contrôle d'un iPod**

Pour plus d'informations sur le fonctionnement de base de la lecture du contenu d'un iPod, reportezvous au Guide de démarrage rapide.

# Recherche de morceau

Vous pouvez rechercher le morceau que vous voulez écouter.

**1 Entrer en mode de recherche de morceau Appuyez sur la touche [ ].**

La mention "MUSICSEARCH" (Recherche de morceau) s'affiche à l'écran.

#### **2 Rechercher un morceau**

⁄

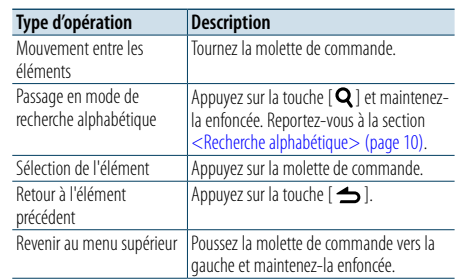

#### Annulation du mode de recherche de morceau **Appuyez sur la touche [ ] et maintenez-la enfoncée.**

**•**  Si aucun des caractères qui forment le nom du morceau ne peut être affiché, le nom du paramètre de recherche et le numéro du morceau sont affichés.

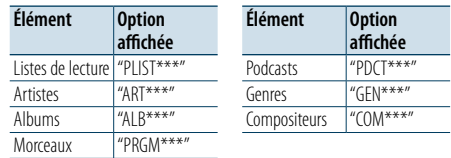

# <span id="page-5-1"></span>Recherche alphabétique

Vous pouvez sélectionner un caractère de l'alphabet dans la liste de recherche (par artiste, album, etc.) sélectionnée.

**1 Entrer en mode de recherche de morceau**

**Appuyez sur la touche [ ].** La mention "MUSICSEARCH" (Recherche de morceau) s'affiche à l'écran.

- **2 Entrer en mode de sélection de la recherche Appuyez sur la touche [ ].**
- **3 Sélectionner le mode de recherche alphabétique Tournez la molette de commande pour sélectionner "Alphabet Search" (Recherche alphabétique) et appuyez sur la molette de commande.**

#### **4 Rechercher des caractères**

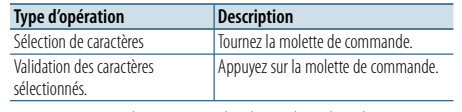

Vous revenez alors au mode de recherche de morceau.

Annulation du mode de recherche alphabétique **Appuyez sur la touche [ ] et maintenez-la** 

⁄

**enfoncée.**

- **•**  Lorsque vous tournez rapidement la molette de commande en mode de recherche de morceau, vous accédez au mode de recherche alphabétique.
- **•**  La durée de la recherche alphabétique peut être longue en fonction du nombre d'éléments (morceaux) dans l'iPod. **•**  Pour rechercher un caractère différent de A à Z et de 1 à 9,
- entrez le signe "\*".
- **•**  En mode de recherche alphabétique, si la chaîne de caractères commence par un article, comme "a", "an", ou "the", la recherche ne prendra pas en compte cet article.

### Recherche associée

Vous pouvez rechercher des morceaux du même artiste ou genre que le morceau en cours de lecture.

- **1 Entrer en mode de sélection de la recherche Appuyez sur la touche [ ] et maintenez-la enfoncée.**
- **2 Sélection du mode de recherche associée Tournez la molette de commande pour sélectionner "Related Search" (Recherche associée) et appuyez sur la molette de commande.**
- **3 Sélectionner un critère de recherche Tournez la molette de commande pour sélectionner le critère de recherche et appuyez sur la molette de commande.**

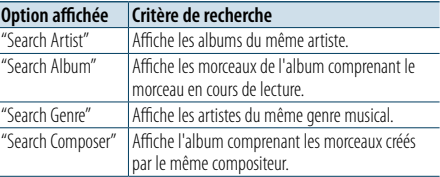

#### **4 Rechercher un morceau**

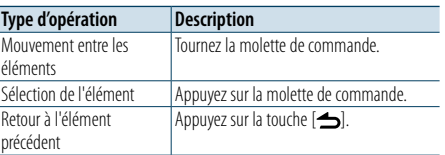

Annulation du mode de recherche associée **Appuyez sur la touche [ ] et maintenez-la enfoncée.**

€ ∂

- **•**  La recherche associée ne peut pas être effectuée pendant la lecture d'un Podcast.
- **•**  Lorsque le morceau en cours de lecture ne contient aucune information sur le critère de recherche ou qu'aucun morceau n'a été trouvé, la mention "Not Found" (Introuvable) s'affiche.

# Recherche directe

Vous pouvez rechercher des morceaux en sélectionnant un critère de recherche et des caractères alphabétiques.

- **1 Entrer en mode de recherche de morceau Appuyez sur la touche [ ].** La mention "MUSICSEARCH" (Recherche de morceau) s'affiche à l'écran.
- **2 Entrer en mode de sélection de la recherche Appuyez sur la touche [ ].**
- **3 Sélectionner le mode de recherche directe Tournez la molette de commande pour sélectionner "Direct Search" (Recherche directe) et appuyez sur la molette de commande.**
- **4 Sélectionner un critère de recherche Tournez la molette de commande pour sélectionner le critère de recherche et appuyez sur la molette de commande.**

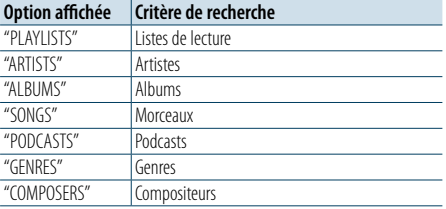

#### **5 Sélectionner les caractères à rechercher Tournez la molette de commande pour sélectionner des caractères, puis appuyez sur la molette de commande.** Vous pouvez sélectionner jusqu'à 3 caractères.

# **6 Rechercher un morceau**

**Tournez la molette de commande pour sélectionner "DONE" (Terminé) et appuyez sur la molette de commande.**

La liste des résultats de recherche s'affiche.

**7 Sélectionner le morceau Tournez la molette de commande pour sélectionner le morceau et appuyez sur la molette de commande.**

#### Annulation du mode de recherche directe **Appuyez sur la touche [ ] et maintenez-la enfoncée.**

# <span id="page-6-0"></span>**Contrôle d'un iPod**

# <span id="page-6-3"></span>Recherche par sauts

Vous pouvez rechercher un morceau en sautant des morceaux selon l'ampleur de la recherche par sauts (pourcentage du nombre de morceaux à sauter par rapport au nombre total de morceaux dans la liste sélectionnée).

**1 Entrer en mode de recherche de morceau Appuyez sur la touche [ ].**

La mention "MUSICSEARCH" (Recherche de morceau) s'affiche à l'écran.

- **2 Entrer en mode de sélection de la recherche Appuyez sur la touche [ ].**
- **3 Sélectionner le mode de recherche par sauts Tournez la molette de commande pour sélectionner "Skip Search" (Recherche par sauts) et appuyez sur la molette de commande.**

#### **4 Rechercher un morceau**

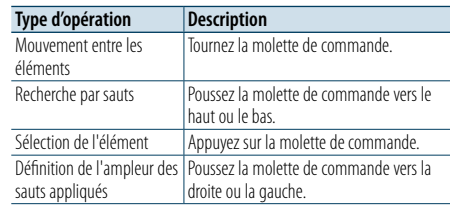

#### Annulation du mode de recherche de morceau **Appuyez sur la touche [ ] et maintenez-la enfoncée.**

⁄

- **•**  L'ampleur de la recherche par sauts est définie par défaut sur 0,5 %. Reportez-vous à la section [<Définition de](#page-6-2)  [l'ampleur de la recherche par sauts> \(page 12\)](#page-6-2).
- **•**  Maintenez la molette de commande enfoncée pour sauter les morceaux à 10 %, quel que soit le réglage.

# <span id="page-6-2"></span>Définition de l'ampleur de la recherche par sauts

Vous pouvez modifier l'ampleur des sauts appliqués comme indiqué dans la section <Recherche par [sauts> \(page 12\)](#page-6-3) .

- **1 Sélectionner la source iPod Appuyez sur la touche [SRC].** La mention "iPod" doit s'afficher à l'écran.
- **2 Entrer en mode de réglage des fonctions Appuyez sur la molette de commande et maintenez-la enfoncée.**
- **3 Sélectionner l'élément d'ampleur de la recherche par sauts Sélectionnez les éléments suivants à l'aide de la molette de commande. "Settings" > "Skip Search"**
- **4 Définir une ampleur pour la recherche par sauts**

**Tournez la molette de commande pour sélectionner l'ampleur souhaitée ("0.5 %", "1 %", "5 %" ou "10 %") et appuyez sur la molette de commande.**

**5 Quitter le mode de réglage des fonctions Appuyez sur la touche [ ] et maintenez-la enfoncée.**

# Mode de lecture

Vous pouvez sélectionner un mode de lecture spécifique, par exemple la lecture aléatoire ou la lecture répétée.

- **1 Sélectionner la source iPod Appuyez sur la touche [SRC].** La mention "iPod" doit s'afficher à l'écran.
- **2 Entrer en mode de réglage des fonctions Appuyez sur la molette de commande et maintenez-la enfoncée.**
- **3 Sélectionner le mode de lecture Tournez la molette de commande pour sélectionner "Play Mode" (Mode de lecture) et appuyez sur la molette de commande.**
- **4 Sélectionner un mode de lecture**

**Tournez la molette de commande pour sélectionner un mode de lecture et appuyez sur la molette de commande.**

<span id="page-6-1"></span>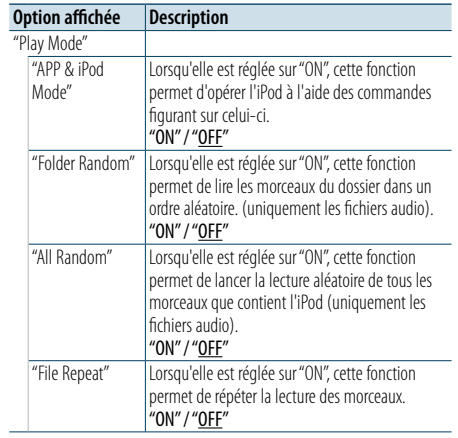

( : réglage d'usine)

#### **5 Valider la sélection**

**Appuyez sur la molette de c ommande.** L'élément précédent s'affiche.

**6 Quitter le mode de réglage des fonctions Appuyez sur la touche [ ] et maintenez-la enfoncée.**

# ⁄

**•**  Lorsque le mode ["APP & iPod Mode"](#page-6-1) est réglé sur "ON", seules les fonctions "Pause and play" (Pause et lecture), "Selecting a song" (Sélection d'un morceau) et "Fast Forward or Fast Backward of the Song" (Avance rapide ou retour rapide) peuvent être utilisées.

# <span id="page-7-0"></span>**Actions sur CD Audio/fichiers audio (sur CD ou périphérique USB)**

Pour plus d'informations sur la lecture basique d'un CD audio/de fichiers audio, reportez-vous au Guide de démarrage rapide.

# <span id="page-7-1"></span>Recherche de morceau

Vous pouvez sélectionner la musique que vous souhaitez écouter à partir du périphérique ou du support en cours de lecture.

**1 Entrer en mode de recherche de morceau Appuyez sur la touche [ ].** La mention "MUSICSEARCH" (Recherche de

morceau) s'affiche à l'écran.

### **2 Rechercher un morceau**

#### Fichier audio

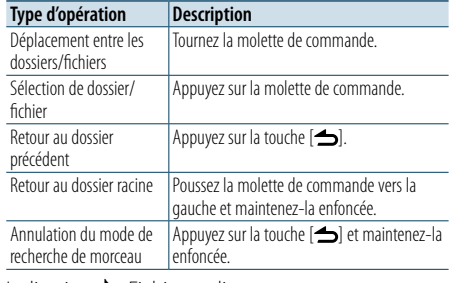

Indication  $\Box$  : Fichier audio

Indication **D** : Dossier

#### Source CD

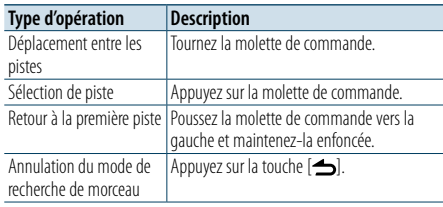

# Support Music Editor

### Recherche par sauts

Vous pouvez rechercher un morceau en sautant des morceaux selon l'ampleur de la recherche par sauts (pourcentage du nombre de morceaux à sauter par rapport au nombre total de morceaux dans la liste sélectionnée).

- **1 Entrer en mode de recherche de morceau Appuyez sur la touche [ ].** La mention "MUSICSEARCH" (Recherche de morceau) s'affiche à l'écran.
- **2 Entrer en mode de sélection de la recherche Appuyez sur la touche [ ].**
- **3 Sélectionner le mode de recherche par sauts Tournez la molette de commande pour sélectionner "Skip Search" (Recherche par sauts) et appuyez sur la molette de commande.**

#### **4 Rechercher un morceau**

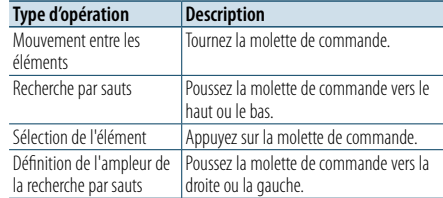

#### Annulation du mode de recherche de morceau **Appuyez sur la touche [ ] et maintenez-la enfoncée.**

# (∰

**•**  L'ampleur de la recherche par sauts est définie par défaut sur 0,5%. Reportez-vous à la section [<Définition de](#page-6-2)  [l'ampleur de la recherche par sauts> \(page 12\).](#page-6-2) **•**  Maintenez la molette de commande enfoncée pour sauter

les morceaux à 10%, quel que soit le réglage.

# Mode de lecture

Vous pouvez sélectionner un mode de lecture spécifique, par exemple la lecture aléatoire ou la lecture répétée.

- **1 Sélectionner la source CD/USB Appuyez sur la touche [SRC].** La mention "CD" ou USB" doit s'afficher à l'écran.
- **2 Entrer en mode de réglage des fonctions Appuyez sur la molette de commande et maintenez-la enfoncée.**
- **3 Sélectionner le mode de lecture Tournez la molette de commande pour sélectionner "Play Mode" (Mode de lecture) et appuyez sur la molette de commande.**
- **4 Sélectionner un mode de lecture**

**Tournez la molette de commande pour sélectionner un mode de lecture et appuyez sur la molette de commande.**

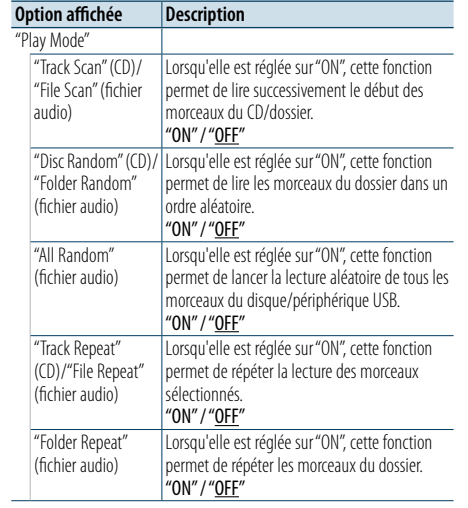

( : réglage d'usine)

#### **5 Quitter le mode de réglage des fonctions Appuyez sur la touche [ ] et maintenez-la enfoncée.**

# <span id="page-8-0"></span>**Fonctionnement de la radio**

Pour plus d'informations sur l'écoute basique de la radio, reportez-vous au Guide de démarrage rapide.

### Mémorisation automatique

Vous pouvez enregistrer 18 stations FM/6 stations AM en conservant automatiquement une qualité de réception optimale.

**1 Sélectionner la source radio Appuyez sur la touche [SRC].** La mention "TUNER" (Radio) doit s'afficher à l'écran.

- **2 Entrer en mode de réglage des fonctions Appuyez sur la molette de commande et maintenez-la enfoncée.**
- **3 Sélectionner la fonction de mémorisation automatique**

**Sélectionnez les éléments suivants à l'aide de la molette de commande. "Settings" > "Auto Memory"**

**4 Commencer la mémorisation des stations en mode de mémorisation automatique Tournez la molette de commande pour sélectionner "YES" (Oui) et appuyez sur la molette de commande.**

Lorsque vous avez déjà mis en mémoire le nombre maximal de 18 stations FM/6 stations AM, le processus dans ce mode est terminé.

### Réglages radio

Vous pouvez configurer la radio.

**1 Sélectionner la source radio Appuyez sur la touche [SRC].** La mention "TUNER" (Radio) doit s'afficher à l'écran.

- **2 Entrer en mode de réglage des fonctions Appuyez sur la molette de commande et maintenez-la enfoncée.**
- **3 Sélectionner l'option de configuration Tournez la molette de commande pour sélectionner "Settings" (Réglages) et appuyez sur la molette de commande.**
- **4 Sélectionner un réglage radio Tournez la molette de commande pour sélectionner l'option radio et appuyez sur la molette de commande.**

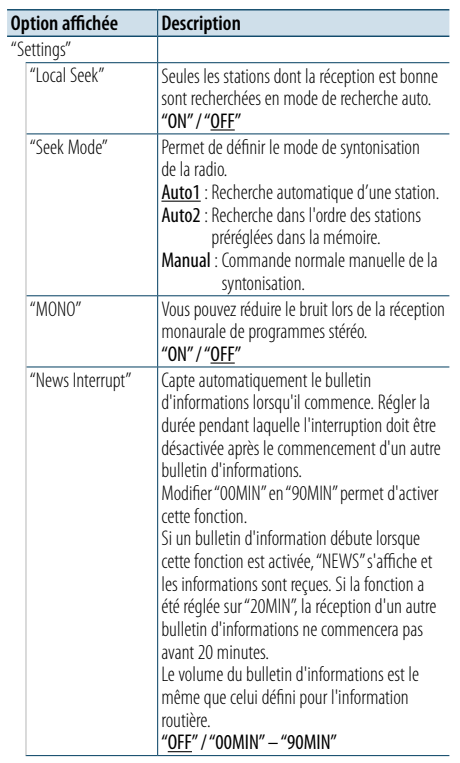

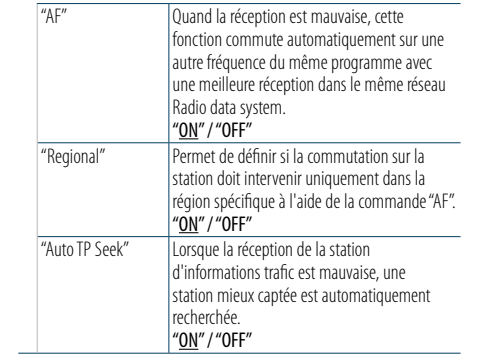

( \_ : réglage d'usine)

**5 Sélectionner un réglage et le valider Tournez la molette de commande pour sélectionner la valeur souhaitée et appuyez sur la molette de commande.**

L'élément précédent s'affiche.

**6 Quitter le mode de réglage des fonctions Appuyez sur la touche [ ] et maintenez-la enfoncée.**

# <span id="page-9-0"></span>**Fonctionnement de la radio**

# <span id="page-9-1"></span>PTY (Type de programme)

Vous pouvez rechercher une station en sélectionnant un type de programme.

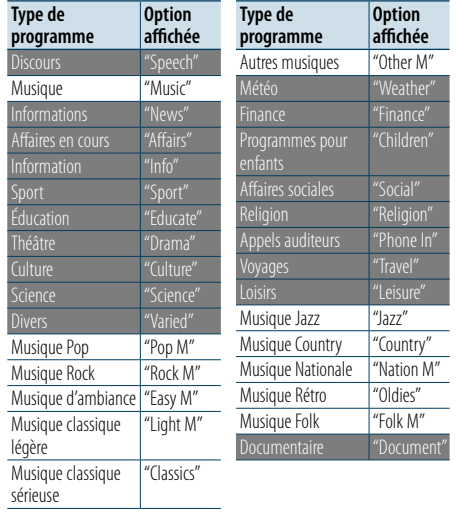

**•**  Les programmes Discours et Musique incluent les types de programmes ci-dessous.

Discours : Type de programme indiqué par des lettres blanches

Musique : Type de programme indiqué par des lettres noires

#### **1 Entrer en mode PTY Appuyez sur la touche [ ].**

- **2 Sélectionner un type de programme Tournez la molette de commande.**
- **3 Chercher une station correspondant au type de programme sélectionné Poussez la molette de commande vers la droite ou la gauche.**

**4 Quitter le mode PTY Appuyez sur la touche [** $\triangle$ **].** 

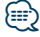

- **•**  Cette fonction ne peut pas être utilisée avec la réception AM ou pendant la réception d'un bulletin d'informations routières.
- **•**  Lorsque le type de programme sélectionné est introuvable, la mention "No PTY" (Type de programme introuvable) s'affiche à l'écran. Sélectionnez un autre type de programme.

# Préréglage du type de programme

Vous pouvez enregistrer un type de programme dans la mémoire des touches préréglées et le rappeler rapidement.

**1 Sélectionner le type de programme à prérégler**

Reportez-vous à la section [<PTY \(Type de](#page-9-1)  [programme\)> \(page 18\).](#page-9-1)

**2 Entrer en mode de préréglage du type de programme**

**Appuyez sur la touche [PRESET].**

**3 Sélectionner un numéro et le stocker en mémoire**

**Tournez la molette de commande pour sélectionner le bloc mémoire (entre "1" et "6"), puis appuyez dessus et maintenez-la enfoncée.**

Annulation du mode de préréglage en mémoire **Appuyez sur la touche [ ].**

#### Rappel d'un type de programme préréglé

- **1 Entrer en mode PTY Appuyez sur la touche [ ].**
- **2 Entrer en mode de préréglage en mémoire Appuyez sur la touche [PRESET].**
- **3 Sélectionner le numéro mémorisé à rappeler Tournez la molette de commande pour sélectionner le numéro de rappel (entre "1" et "6") et appuyez sur la molette de commande.**

# Sélection de la langue pour la fonction Type de programme (PTY)

Vous pouvez sélectionner la langue d'affichage du type de programme en procédant comme suit.

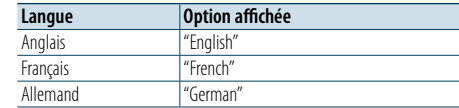

- **1 Entrer en mode Type de programme Appuyez sur la touche [ ].**
- **2 Entrer en mode de changement de langue Appuyez sur la molette de commande.**
- **3 Sélectionner la langue Tournez la molette de commande pour sélectionner la langue et appuyez sur la molette de commande.**

# <span id="page-10-0"></span>**Paramètres d'affichage**

# <span id="page-10-1"></span>Sélection d'un type d'affichage

Le tableau suivant répertorie les types d'affichages.

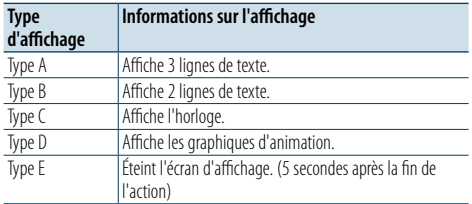

**1 Entrer en mode de réglage des fonctions Appuyez sur la molette de commande et maintenez-la enfoncée.**

**2 Sélectionner l'élément de sélection du type d'affichage**

**Sélectionnez les éléments suivants à l'aide de la molette de commande. "Settings" > "DISP&ILLUMI" > "Display Select" > "Type Select"**

#### **3 Sélectionner le type d'affichage**

**Tournez la molette de commande pour sélectionner un type d'affichage et appuyez sur la molette de commande.**

**4 Quitter le mode de réglage des fonctions Appuyez sur la touche [ ] et maintenez-la enfoncée.**

# Sélection d'un affichage de texte

Vous pouvez modifier les informations affichées sur chacune des sources suivantes :

#### Sur la source audio fichier/iPod

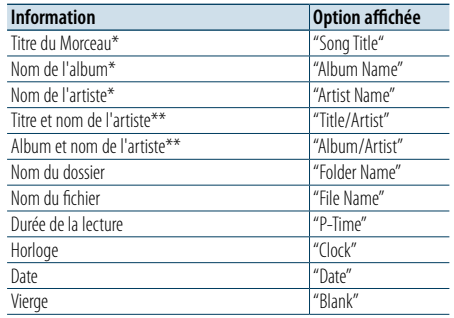

#### Sur la source CD

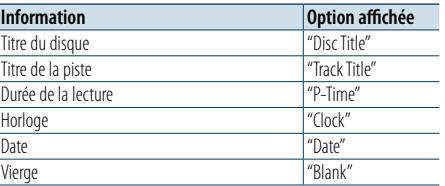

#### Sur la source radio

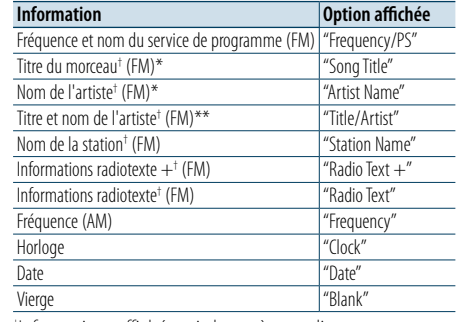

† Informations affichées via le système radiotexte.

#### Sur la source audio Bluetooth

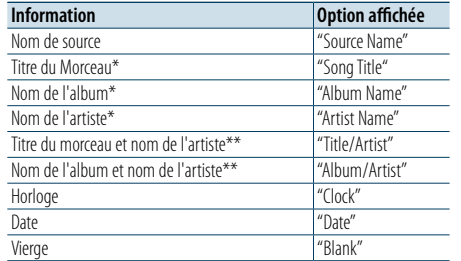

#### En veille/en source entrée auxiliaire

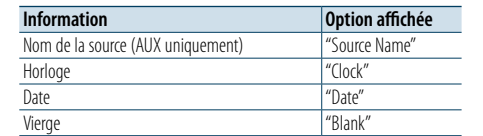

\*Uniquement avec le type d'affichage A \*\*Uniquement avec le type d'affichage B

- **1 Entrer en mode de réglage des fonctions Appuyez sur la molette de commande et maintenez-la enfoncée.**
- **2 Sélectionner l'élément de sélection de texte Sélectionnez les éléments suivants à l'aide de la molette de commande. "Settings" > "DISP&ILLUMI" > "Display Select" > "Text Select"**
- **3 Sélectionnez la catégorie de types de texte Poussez la molette de commande vers le haut ou le bas.**

La catégorie de types de texte sélectionnée clignote.

- **4 Valider la sélection Tournez la molette de commande.**
- **5 Quitter le mode de réglage des fonctions Appuyez sur la touche [ ] et maintenez-la enfoncée.**

# € ∂

- **•**  Si l'élément affiché sélectionné n'est associé à aucune information, une information alternative s'affiche.
- **•**  Le réglage est disponible lorsque le type d'Affichage est A ou B, ce qui permet l'affichage du texte. Reportez-vous à la section [<Sélection d'un type d'affichage> \(page 20\).](#page-10-1)
- **•**  Certains éléments ne peuvent pas être sélectionnés en fonction du type d'affichage et de la ligne.
- **•**  Si vous sélectionnez "Folder name" (Nom du dossier) pendant la lecture d'un morceau sur l'iPod, les noms s'affichent en fonction des éléments sélectionnés.
- **•**  Si vous sélectionnez le mode de contrôle APP & iPod lors de la lecture d'un morceau sur l'iPod, la mention "APP & iPod Mode" s'affiche à l'écran.
- **•**  Si aucun caractère ne peut être affiché pendant la lecture d'un morceau sur l'iPod, l'écran affiche le numéro du fichier au sein de la liste.

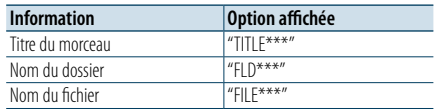

# <span id="page-11-0"></span>**Paramètres d'affichage**

# Réglage du mode d'affichage des informations

Vous pouvez définir les éléments latéraux et graphiques de l'affichage.

- **1 Entrer en mode de réglage des fonctions Appuyez sur la molette de commande et maintenez-la enfoncée.**
- **2 Sélectionner l'élément de sélection d'affichage Sélectionnez les éléments suivants à l'aide de la molette de commande. "Settings" > "DISP&ILLUMI" > "Display Select"**
- **3 Sélectionner une option pour l'affichage des informations**

**Tournez la molette de commande pour sélectionner une option d'affichage et appuyez sur la molette de commande.**

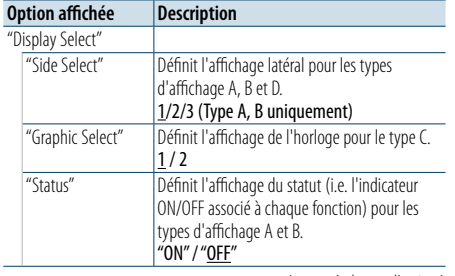

( : réglage d'usine)

- **4 Sélectionner un réglage et le valider Tournez la molette de commande pour sélectionner le paramètre souhaité et appuyez sur la molette de commande.** L'élément précédent s'affiche.
- **5 Quitter le mode de réglage des fonctions Appuyez sur la touche [ ] et maintenez-la enfoncée.**

# Sélection de la couleur d'éclairage

Vous pouvez sélectionner la couleur d'éclairage de la façade.

- **1 Entrer en mode de réglage des fonctions Appuyez sur la molette de commande et maintenez-la enfoncée.**
- **2 Sélectionner l'élément de sélection de couleur Sélectionnez les éléments suivants à l'aide de la molette de commande. "Settings" > "DISP&ILLUMI" > "Color Select"**
- **3 Sélectionner la section pour laquelle définir la couleur d'éclairage**

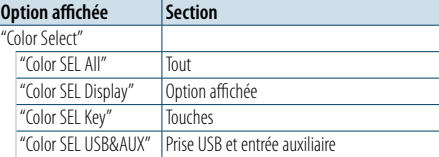

**Tournez la molette de commande pour sélectionner une section et appuyez sur la molette de commande.**

**4 Sélectionner une couleur d'éclairage Tournez la molette de commande pour sélectionner une couleur et appuyez sur la molette de commande.**

Sélectionnez une couleur parmi "Variable Scan" (Dégradé animé) et "Color1" - "Color24" (Couleur n° 1 à 24).

#### Réglage des valeurs RVB

Lors de cette étape, vous pouvez également créer votre propre couleur lors de la sélection d'une couleur parmi les options "Color1" — "Color24" (Couleur n° 1 à 24).

La couleur créée peut ensuite être rappelée en sélectionnant "User" (Couleur utilisateur).

**1. Appuyez sur la molette de commande et maintenez-la enfoncée.**

Vous entrez dans le mode de réglage fin des couleurs.

**2. Ajustez la couleur.**

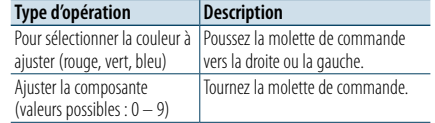

**3. Appuyez sur la molette de commande.** Quitter le mode de réglage fin des couleurs. **5 Quitter le mode de réglage des fonctions Appuyez sur la touche [ ] et maintenez-la enfoncée.**

# Réglage de l'écran et de l'éclairage

Vous pouvez configurer l'écran et l'éclairage.

- **1 Entrer en mode de réglage des fonctions Appuyez sur la molette de commande et maintenez-la enfoncée.**
- **2 Sélectionner le réglage de l'écran et de l'éclairage Sélectionnez les éléments suivants à l'aide de la molette de commande. "Settings" > "DISP&ILLUMI"**
- **3 Sélectionner le réglage de l'écran et de l'éclairage**

**Tournez la molette de commande pour sélectionner une option de réglage de l'écran et de l'éclairage, et appuyez sur la molette de commande.**

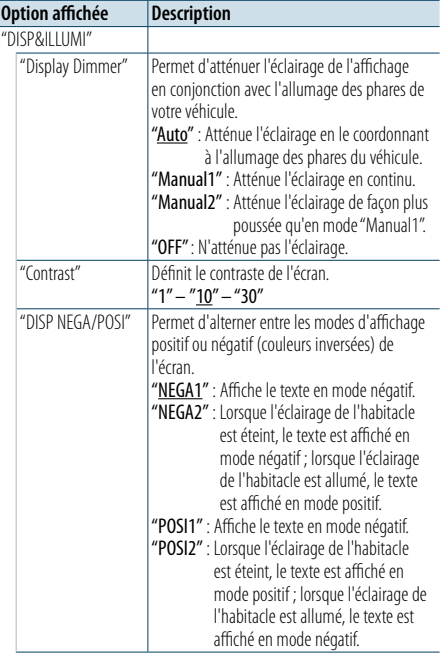

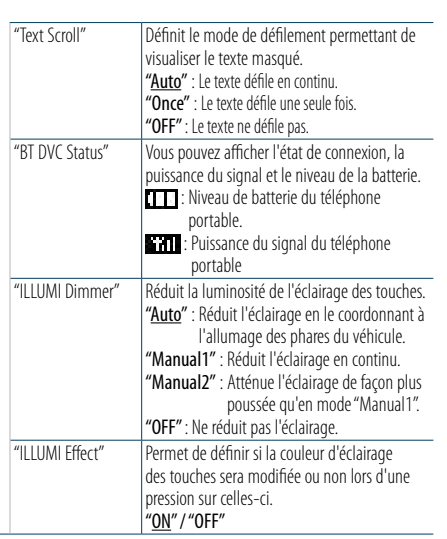

( : réglage d'usine)

- **4 Valider le réglage de l'écran et de l'éclairage Tournez la molette de commande pour sélectionner le paramètre souhaité et appuyez sur la molette de commande.** L'élément précédent s'affiche.
- **5 Quitter le mode de réglage des fonctions Appuyez sur la touche [ ] et maintenez-la enfoncée.**

# <span id="page-12-0"></span>**Utilisation générale**

# <span id="page-12-3"></span>Réglage de l'heure

- **1 Entrer en mode de réglage des fonctions Appuyez sur la molette de commande et maintenez-la enfoncée.**
- **2 Sélectionner l'élément de réglage de l'heure Sélectionnez les éléments suivants à l'aide de la molette de commande. "Settings" > "Clock&Date" > "Clock Adjust"**

#### **3 Régler l'heure**

**Tournez la molette de commande pour régler les heures et appuyez sur la molette de commande.**

**4 Régler les minutes**

**Tournez la molette de commande pour régler les minutes et appuyez sur la molette de commande.**

**5 Quitter le mode de réglage des fonctions Appuyez sur la touche [ ] et maintenez-la enfoncée.**

```
€
```
**•**  Pour plus d'informations sur le réglage de l'heure d'été, reportez-vous à la description de l'option ["Summer Time"](#page-12-1) dans la section [<Réglage du type d'affichage de la date et](#page-12-2)  [de l'heure> \(page 25\)](#page-12-2).

# Réglage de la date

- **1 Entrer en mode de réglage des fonctions Appuyez sur la molette de commande et maintenez-la enfoncée.**
- **2 Sélectionner l'élément de réglage de la date Sélectionnez les éléments suivants à l'aide de la molette de commande. "Settings" > "Clock&Date" > "Date Adjust"**

### **3 Régler l'année**

**Tournez la molette de commande pour régler l'année et appuyez sur la molette de commande.**

#### **4 Régler le mois**

**Tournez la molette de commande pour régler le mois et appuyez sur la molette de commande.**

#### **5 Régler le jour**

**Tournez la molette de commande pour régler le jour et appuyez sur la molette de commande.**

**6 Quitter le mode de réglage des fonctions Appuyez sur la touche [ ] et maintenez-la enfoncée.**

# Affichage de deux heures

Vous pouvez définir l'heure de deux villes différentes.

- **1 Entrer en mode de réglage des fonctions Appuyez sur la molette de commande et maintenez-la enfoncée.**
- **2 Sélectionner l'élément de sélection de ville Sélectionnez les éléments suivants à l'aide de la molette de commande. "Settings" > "Clock&Date" > "City Select"**
- **3 Sélectionner l'heure principale ou secondaire Poussez la molette de commande vers le haut ou le bas.**
- **4 Sélectionner la ville principale et les villes secondaires Tournez la molette de commande.**
- **5 Valider la ville principale et les villes secondaires**

**Appuyez sur la molette de commande.**

**6 Quitter le mode de réglage des fonctions Appuyez sur la touche [ ] et maintenez-la enfoncée.**

⁄

- **•**  Pour plus d'informations sur le réglage de l'heure principale, reportez-vous à la section [<Réglage de l'heure> \(page](#page-12-3)   $24$
- **•**  L'heure secondaire est calculée automatiquement sur la base de l'heure principale.

Si le système d'heure d'été diffère entre la ville principale et la ville secondaire, vous pouvez ajuster l'heure secondaire en vous reportant à la description de l'option ["Sub Clock](#page-12-4)  [Adjust"](#page-12-4) dans la section<Réglage du type d'affichage de la [date et de l'heure> \(page 25\)](#page-12-2).

# <span id="page-12-2"></span>Réglage du type d'affichage de la date et de l'heure

Vous pouvez définir le type d'affichage pour l'horloge et le calendrier.

- **1 Entrer en mode de réglage des fonctions Appuyez sur la molette de commande et maintenez-la enfoncée.**
- **2 Sélectionner le réglage de la date et de l'heure Sélectionnez les éléments suivants à l'aide de la molette de commande. "Settings" > "Clock&Date"**
- **3 Sélectionner une option de réglage de la date et de l'heure**

**Tournez la molette de commande pour sélectionner une option de réglage de la date et de l'heure, et appuyez sur la molette de commande.**

<span id="page-12-1"></span>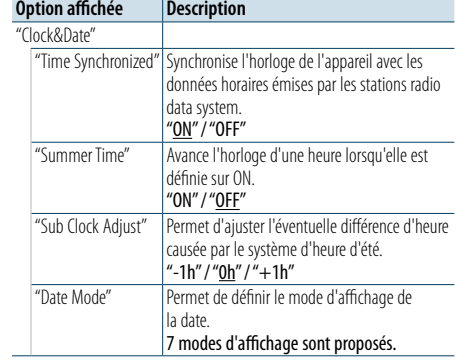

( \_\_ : réglage d'usine)

- <span id="page-12-4"></span>**4 Sélectionner un réglage et le valider Tournez la molette de commande pour sélectionner le paramètre souhaité et appuyez sur la molette de commande.** L'élément précédent s'affiche.
- **5 Quitter le mode de réglage des fonctions Appuyez sur la touche [ ] et maintenez-la enfoncée.**

# <span id="page-13-0"></span>**Utilisation générale**

# Réglage de l'affichage associé à l'entrée auxiliaire

Vous pouvez définir l'affichage lorsque la source est commutée sur l'entrée auxiliaire.

- **1 Sélectionner l'entrée auxiliaire comme source Appuyez sur la touche [SRC].**  La mention "AUX" doit s'afficher à l'écran.
- **2 Entrer en mode de réglage des fonctions Appuyez sur la molette de commande et maintenez-la enfoncée.**
- **3 Sélectionner l'élément de définition du nom de la source auxiliaire Sélectionnez les éléments suivants à l'aide de la molette de commande. "Settings" > "AUX Name Set"**
- **4 Sélectionner l'écran connecté en tant que source auxiliaire et le valider Tournez la molette de commande pour sélectionner un nom de source auxiliaire et appuyez sur la molette de commande.**

Valeurs possibles : "AUX" (Auxiliaire), "DVD" (Lecteur DVD), "PORTABLE" (Périphérique portable), "GAME" (Console), "VIDEO" (Périphérique vidéo) ou "TV" (Téléviseur).

**5 Quitter le mode de réglage des fonctions Appuyez sur la touche [ ] et maintenez-la enfoncée.**

# <span id="page-13-3"></span>Réglage du mode de démonstration

Vous pouvez activer/désactiver le mode de démonstration.

- **1 Entrer en mode de réglage des fonctions Appuyez sur la molette de commande et maintenez-la enfoncée.**
- **2 Sélectionner l'élément de mode de démonstration Tournez la molette de commande pour sélectionner "DEMO Mode" (Mode de démonstration) et appuyez sur la molette de**

**commande.**

**3 Sélectionner un réglage et le valider Tournez la molette de commande pour sélectionner un réglage ("ON" ou "OFF") et appuyez sur la molette de commande.** Quittez le mode de réglage des fonctions.

### <span id="page-13-2"></span>Configuration initiale

Vous pouvez définir la configuration initiale de cet appareil.

- **1 Sélectionner le mode de veille Appuyez sur la touche [SRC].** La mention "STANDBY" (Veille) doit s'afficher à l'écran.
- **2 Entrer en mode de réglage des fonctions Appuyez sur la molette de commande et maintenez-la enfoncée.**
- **3 Sélectionner l'option de configuration initiale Tournez la molette de commande pour sélectionner "Initial Settings" (Configuration initiale) et appuyez sur la molette de commande.**
- **4 Sélectionner une option de configuration initiale**

**Tournez la molette de commande pour sélectionner une option de configuration initiale et appuyez sur la molette de commande.**

<span id="page-13-1"></span>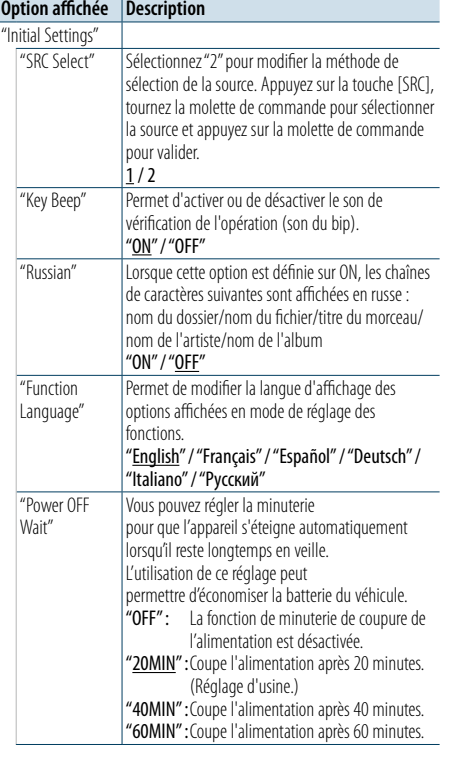

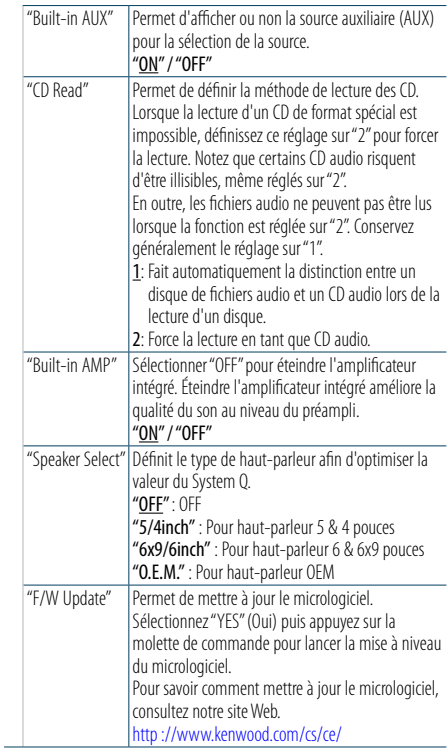

( : réglage d'usine)

**5 Sélectionner une configuration initiale et la valider**

**Tournez la molette de commande pour sélectionner le réglage et appuyez sur la molette de commande.** L'élément précédent s'affiche.

**6 Quitter le mode de réglage des fonctions Appuyez sur la touche [ ] et maintenez-la enfoncée.**

# <span id="page-14-4"></span><span id="page-14-0"></span>**Enregistrement d'un dispositif Bluetooth**

# À propos de l'enregistrement d'un dispositif Bluetooth

Si votre dispositif Bluetooth n'est pas encore enregistré, enregistrez-le (effectuez un appariement) en vous reportant aux consignes des sections [<Enregistrement simple des dispositifs Bluetooth>](#page-14-1)  [\(page 28\),](#page-14-1) [<Enregistrement d'un dispositif](#page-14-2)  [Bluetooth pendant son fonctionnement> \(page 29\)](#page-14-2) ou [<Enregistrement d'un dispositif Bluetooth au](#page-14-3)  [niveau de cet autoradio> \(page 29\).](#page-14-3)

# ⁄

- **•**  Pour en savoir plus sur le téléphone portable Bluetooth avec fonction mains libres, reportez-vous à la section [<À](#page-25-1)  [propos du module Bluetooth> \(page 51\)](#page-25-1).
- **•**  Si 5 appareils Bluetooth sont enregistrés, vous ne pouvez pas en enregistrer d'autres.
- **•**  En cas d'affichage d'un code d'erreur en cours d'appariement, reportez-vous à la section [<Guide de](#page-26-1)  [dépannage> \(page 52\).](#page-26-1)

# <span id="page-14-1"></span>Enregistrement simple des dispositifs Bluetooth

Vous pouvez enregistrer un dispositif Bluetooth grâce à une procédure simple.

**1 Entrer en mode Bluetooth Appuyez sur la touche [ ] et maintenez-la enfoncée.**

Si votre dispositif Bluetooth n'est pas encore enregistré, recherchez un dispositif précédé de la mention "Searching" (Recherche en cours).

#### Appariement d'un nouveau dispositif Bluetooth

**Tournez la molette de commande pour sélectionner "Device Search" (Recherche d'appareil) et appuyez sur la molette de commande.**

La détection d'un dispositif Bluetooth démarre lorsque la mention "Searching" (Recherche en cours) s'affiche à l'écran.

# **2 Sélectionner le dispositif Bluetooth à enregistrer**

**Tournez la molette de commande pour sélectionner un nom de dispositif Bluetooth et appuyez sur la molette de commande.**

#### **3 Saisir le code PIN**

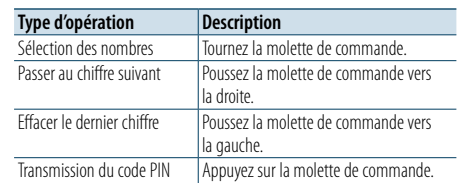

L'appariement est effectif lorsque la mention "HF Connect" ou "Audio Connect" s'affiche à l'écran.

# <span id="page-14-2"></span>Enregistrement d'un dispositif Bluetooth pendant son fonctionnement

Vous pouvez enregistrer un dispositif Bluetooth en utilisant sa fonction d'enregistrement.

- **1 Allumer l'autoradio Appuyez sur la touche [SRC].**
- **2 Lancer l'enregistrement de l'autoradio au niveau de l'appareil Bluetooth**

Avec l'appareil Bluetooth, enregistrez l'appareil mains libres (appariement). Sélectionnez "KENWOOD BT CD/R-6P1" dans la liste des appareils connectés.

- **3 Saisir le code PIN Saisissez le code PIN enregistré en procédant comme indiqué dans la section [<Enregistrement du code PIN> \(page 42\)](#page-21-1).** Vérifiez que l'enregistrement est terminé sur l'appareil Bluetooth.
- **4 En utilisant l'appareil Bluetooth, lancez la connexion mains libres.**

# <span id="page-14-3"></span>Enregistrement d'un dispositif Bluetooth au niveau de cet autoradio

Vous pouvez enregistrer un dispositif Bluetooth en utilisant la fonction d'enregistrement de cet appareil.

**1 Entrer en mode Bluetooth**

**Appuyez sur la touche [ ].** La mention "BT MODE" (Mode Bluetooth) s'affiche à l'écran.

- **2 Entrer en mode de réglage des fonctions Appuyez sur la molette de commande et maintenez-la enfoncée.**
- **3 Sélectionner un élément d'enregistrement de dispositif Bluetooth Sélectionnez les éléments suivants à l'aide de la molette de commande. "Settings" > "Pairing" > "Device Registration"** Recherchez l'appareil Bluetooth. La mention "Finished" (Terminé) s'affiche une fois la recherche terminée.

#### **4 Sélectionner le dispositif Bluetooth à enregistrer Tournez la molette de commande pour sélectionner le dispositif Bluetooth et appuyez sur la molette de commande.**

#### **5 Saisir le code PIN**

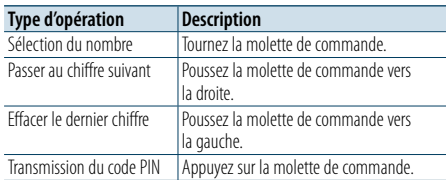

L'enregistrement est terminé lorsque la mention "Pairing Success" (Appariement effectué) s'affiche.

**6 Retourner à la liste des appareils Appuyez sur la molette de commande.**

# **7 Quitter le mode Bluetooth Appuyez sur la touche [SRC].** ⁄

- **•**  Cet appareil permet d'utiliser jusqu'à 8 chiffres pour le code PIN. Si aucun code PIN ne peut être saisi à partir de cet appareil, il peut l'être à partir de l'appareil Bluetooth.
- **•**  Si un message d'erreur apparaît après la saisie correcte du code PIN, suivez les consignes de la section [<Enregistrement d'un dispositif Bluetooth spécial> \(page](#page-15-1)  [30\).](#page-15-1)

# <span id="page-15-0"></span>**Enregistrement d'un dispositif Bluetooth**

# <span id="page-15-1"></span>Enregistrement d'un dispositif Bluetooth spécial

Permet l'enregistrement d'un appareil spécial qui ne peut pas être enregistré normalement (appariement).

**1 Entrer en mode Bluetooth Appuyez sur la touche [ ].** La mention "BT MODE" (Mode Bluetooth) s'affiche à l'écran.

**2 Entrer en mode de réglage des fonctions Appuyez sur la molette de commande et maintenez-la enfoncée.**

**3 Sélectionner un élément d'enregistrement de dispositif spécial**

**Sélectionnez les éléments suivants à l'aide de la molette de commande. "Settings" > "Pairing" > "SPCL Device Select"**

**4 Sélectionner le dispositif Bluetooth à enregistrer**

**Tournez la molette de commande pour sélectionner le dispositif Bluetooth et appuyez sur la molette de commande.**

L'enregistrement est terminé lorsque la mention "Completed" (Terminé) s'affiche.

**5 Enregistrer le dispositif Bluetooth sélectionné Suivez la procédure décrite dans la section [<Enregistrement d'un dispositif Bluetooth>](#page-14-4)  [\(page 28\)](#page-14-4) et terminez l'enregistrement (appariement).**

Annulation du mode Bluetooth **Appuyez sur la touche [SRC].**

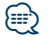

**•**  Si le nom de l'appareil n'est pas dans la liste, sélectionnez "Other Phones" (Autres téléphones).

# Sélection d'un dispositif Bluetooth simple

Si des dispositifs Bluetooth ont été enregistrés mais qu'aucun d'entre eux n'est connecté, vous pouvez en sélectionner un grâce à une procédure simple.

- **1 Entrer en mode Bluetooth Appuyez sur la touche [ ] et maintenez-la enfoncée.**
- **2 Sélectionner le dispositif Bluetooth à enregistrer**

**Tournez la molette de commande pour sélectionner un nom de dispositif Bluetooth et appuyez sur la molette de commande.**

**3 Sélectionner un profil de connexion Tournez la molette de commande pour sélectionner un profil, puis appuyez sur la molette de commande.**

L'appariement est effectif lorsque la mention "HF Connect" ou "Audio Connect" s'affiche à l'écran. "A": Dispositif Bluetooth enregistré via A2DP (Profil

- de distribution audio avancée) "H" : Dispositifl Bluetooth enregistré via HFP (Profil
	- mains libres)

# <span id="page-15-2"></span>Sélection de l'appareil Bluetooth à connecter

Lorsque plusieurs appareils Bluetooth sont déjà enregistrés, vous devez sélectionner celui que vous souhaitez utiliser.

- **1 Entrer en mode Bluetooth Appuyez sur la touche [ ].** La mention "BT MODE" (Mode Bluetooth) s'affiche à l'écran.
- **2 Entrer en mode de réglage des fonctions Appuyez sur la molette de commande et maintenez-la enfoncée.**
- **3 Sélectionner un élément de sélection de dispositif Bluetooth**

**Sélectionnez les éléments suivants à l'aide de la molette de commande.**

**"Settings" > "Pairing" > "Phone Selection" (pour sélectionner un téléphone) or "Audio Selection" (pour sélectionner un baladeur audio)** La mention "(nom de l'appareil)" s'affiche à l'écran.

**4 Sélectionner l'appareil Bluetooth désiré Tournez la molette de commande pour sélectionner un dispositif Bluetooth et appuyez sur la molette de commande.**

La mention "✱(nom de l'appareil)" ou "-(nom de l'appareil)" s'affiche à l'écran.

- "✱" : l'appareil Bluetooth sélectionné est occupé.
- "-" : l'appareil Bluetooth sélectionné est en veille.
- " " (vierge) : l'appareil Bluetooth n'est pas sélectionné.

# **5 Quitter le modeBluetooth Appuyez sur la touche [SRC].** ⁄

- **•**  Si un téléphone portable est déjà sélectionné, désélectionnez-le puis sélectionnez-en un autre.
- **•**  Si vous ne pouvez pas sélectionner un appareil avec le lecteur audio, connectez l'appareil avec ce lecteur.

# Suppression d'un appareil Bluetooth enregistré

Vous pouvez supprimer un appareil Bluetooth enregistré.

- **1 Entrer en mode Bluetooth Appuyez sur la touche [ ].** La mention "BT MODE" (Mode Bluetooth) s'affiche à l'écran.
- **2 Entrer en mode de réglage des fonctions Appuyez sur la molette de commande et maintenez-la enfoncée.**
- **3 Sélectionner un élément de suppression de dispositif Bluetooth Sélectionnez les éléments suivants à l'aide de la molette de commande. "Settings" > "Pairing" > "Device Delete"** Les noms de dispositif sont affichés à l'écran.
- **4 Sélectionner le dispositif Bluetooth à supprimer Tournez la molette de commande pour sélectionner un dispositif Bluetooth et appuyez**

**sur la molette de commande.**

**5 Valider la sélection Tournez la molette de commande pour sélectionner "YES" (Oui) et appuyez sur la molette de commande.** La mention "Completed" (Terminé) s'affiche.

# **6 Quitter le modeBluetooth Appuyez sur la touche [SRC].**

 ( **•**  Lorsqu'un téléphone mobile enregistré est supprimé, son répertoire téléphonique, son journal et ses SMS le sont également.

# <span id="page-16-0"></span>**Enregistrement d'un appareil Bluetooth**

# Test d'enregistrement des dispositifs Bluetooth

Vous pouvez vérifier l'enregistrement d'un dispositif Bluetooth au niveau de cet appareil.

### **1 Entrer en mode Bluetooth Appuyez sur la touche [ ] et maintenez-la enfoncée.**

La détection d'un dispositif Bluetooth démarre lorsque la mention "Searching" (Recherche en cours) s'affiche à l'écran.

- **2 Sélectionner le dispositif Bluetooth à tester Tournez la molette de commande pour sélectionner le nom de dispositif Bluetooth.**
- **3 Entrer en mode de test de la connectivité Appuyez sur la molette de commande et maintenez-la enfoncée.**

La mention "BT Test Mode" s'affiche à l'écran.

### **4 Saisir le code PIN**

**Saisissez le code PIN du dispositif Bluetooth s'il ne s'agit pas du code PIN par défaut.**

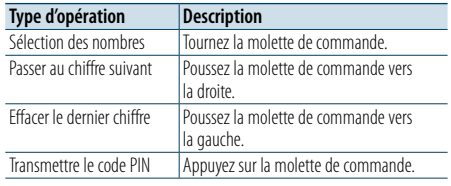

Lorsque l'appariement est terminé, le test de connexion démarre automatiquement. Lorsque le test de connexion est terminé, les résultats sont affichés sur la base d'une fonction ("OK": activé ; "NG": désactivé).

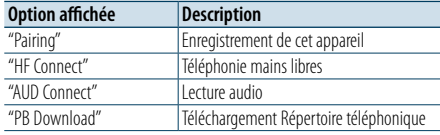

# **5 Quitter le mode de test de connectivité Appuyez sur la molette de commande.**

# <span id="page-17-0"></span>**Fonctionnement de la téléphonie mains libres**

### Recevoir un appel

#### Vous pouvez répondre à un appel téléphonique **Appuyez sur la touche [ ].**

# €

- **•**  Les opérations suivantes entraînent la déconnexion de la ligne :
- Insertion d'un CD.
- Connexion d'un périphérique USB.
- **•**  Le nom de l'appelant s'affiche s'il est déjà enregistré dans le répertoire téléphonique.

#### Rejeter un appel entrant Appuyez sur la touche  $[ \bullet \bullet ]$ .

# Appeler un numéro du répertoire téléphonique

- **1 Entrer en mode Bluetooth Appuyez sur la touche [ ].** La mention "BT MODE" (Mode Bluetooth) s'affiche à l'écran.
- **2 Sélectionner le mode de recherche par nom Tournez la molette de commande pour sélectionner "Phone Book" (Répertoire téléphonique) et appuyez sur la molette de commande.**
- **3 Recherche d'un numéro/nom dans le répertoire téléphonique**

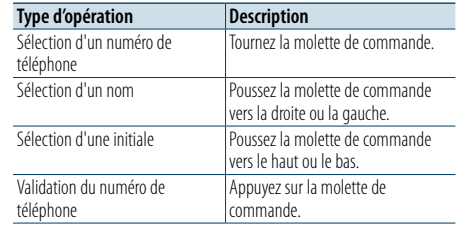

# **4 Effectuer un appel Appuyez sur la touche [ ].**

# **⊕**

- **•**  Si le téléchargement automatique du répertoire téléphonique n'a pas encore été effectué, téléchargez-le en suivant les consignes de la section [<Téléchargement du](#page-21-2)  [répertoire téléphonique> \(page 42\).](#page-21-2)
- **•**  Une pression sur la touche [DISP] permet d'alterner entre l'affichage du nom et l'affichage du numéro de téléphone.
- **•**  Pendant la recherche, une lettre sans accent comme "u" sera recherchée à la place d'une lettre accentuée, par exemple  $"ii"$

### Composition d'un numéro

- **1 Entrer en mode Bluetooth Appuyez sur la touche [ ].** La mention "BT MODE" (Mode Bluetooth) s'affiche à l'écran.
- **2 Sélectionner le mode de numérotation Tournez la molette de commande pour sélectionner "Number Dial" (Numérotation) et appuyez sur la molette de commande.**
- **3 Composer un numéro de téléphone Tournez la molette de commande pour sélectionner un chiffre et poussez-la vers la droite pour passer au chiffre suivant.**
- **4 Effectuer un appel Appuyez sur la touche [ ].**

Pour effacer le numéro de téléphone saisi chiffre par chiffre :

**Poussez la molette de commande vers la gauche.**

⁄

**•**  Le nombre maximal de chiffres composant un numéro de téléphone est limité à 32.

# Appeler un numéro présent dans le journal des appels

# **1 Entrer en mode Bluetooth**

**Appuyez sur la touche [ ].** La mention "BT MODE" (Mode Bluetooth) s'affiche à l'écran.

**2 Sélectionner le mode journal des appels Tournez la molette de commande pour sélectionner "Incoming Calls" (Appels entrants), "Outgoing Calls" (Appels sortants) ou "Missed Calls" (Appels en absence) et appuyez sur la molette de commande.**

"Incoming Calls": appels entrants "Outgoing Calls": appels sortants "Missed Calls": appels en absence

- **3 Sélectionner un nom ou un numéro de téléphone Tournez la molette de commande.**
- **4 Effectuer un appel Appuyez sur la touche [ ].** € ∂
- **•**  Une pression sur la touche [DISP] permet d'alterner entre l'affichage du nom et l'affichage du numéro de téléphone.
- **•**  La liste des appels sortants, la liste des appels entrants et la liste des appels manqués sont des listes d'appels effectués depuis et reçus par cet appareil. Ce ne sont pas les appels stockés dans la mémoire du téléphone portable.

# <span id="page-18-0"></span>**Fonctionnement de la téléphonie mains libres**

# Numérotation rapide (Numérotation préréglée)

#### **1 Entrer en mode Bluetooth Appuyez sur la touche [ ].** La mention "BT MODE" (Mode Bluetooth) s'affiche

à l'écran.

- **2 Sélectionner le mode de numérotation rapide Tournez la molette de commande pour sélectionner "Preset Call" (Numérotation rapide) et appuyez sur la molette de commande.**
- **3 Sélectionner le numéro mémorisé à rappeler Tournez la molette de commande pour sélectionner le numéro à rappeler ("P1" – "P6"), puis appuyez sur la molette de commande.**
- **4 Effectuer un appel Appuyez sur la touche [ ].**

(≡)

**•**  Vous devez enregistrer le numéro de numérotation préréglée. Reportez-vous à la section [<Enregistrement dans](#page-18-1)  [la liste des numéros préréglés> \(page 36\)](#page-18-1).

# <span id="page-18-1"></span>Enregistrement dans la liste des numéros préréglés

- **1 Saisir le numéro de téléphone à enregistrer** Saisissez le numéro pour les opérations suivantes : Composition d'un numéro/ Appeler un numéro présent dans le journal des appels/ Appeler un numéro du répertoire téléphonique
- **2 Entrer en mode de préréglage en mémoire Appuyez sur la touche [PRESET].**
- **3 Sélectionner un numéro et le stocker en mémoire**
- **Tournez la molette de commande pour sélectionner le numéro mémorisé ("P1" – "P6"), puis appuyez dessus et maintenez-la enfoncée.**
- Annulation du mode de préréglage en mémoire **Appuyez sur la touche [ ].**

### Pendant un appel

#### Mettre fin à un appel

**Appuyez sur la touche [SRC].**

Passer en mode privé **Poussez la molette de commande vers la droite ou la gauche.**

Chaque fois que vous appuyez sur la molette, vous alternez entre le mode de conversation privée ("PRIVATE") et le mode de conversation mains libres.

- € ∂
- **•**  Selon le type de votre téléphone portable, se brancher en mode de conversation privée peut sélectionner la source utilisée avant la connexion mains libres. Si cela arrive, la source ne peut pas revenir au mode de conversation mains libres avec cet appareil. Utilisez votre téléphone portable pour revenir au mode de conversation mains libres.
- Ajuster le volume sonore pendant un appel **Tournez la molette de commande.**

### Appel en attente

Répondre à un appel entrant en mettant en attente l'appel en cours **Appuyez sur la touche [ ].**

Répondre à un appel entrant après avoir mis fin à l'appel en cours

**Appuyez sur la touche [SRC].**

Poursuivre l'appel en cours

- **1 Appuyez sur la molette de commande.**
- **2 Tournez la molette de commande pour sélectionner "Reject" (Refuser) et appuyez sur la molette de commande.**

Répondre à l'appel en attente après avoir mis fin à l'appel en cours

**Appuyez sur la touche [ ].**

Basculer entre l'appel en cours et l'appel en attente

**Appuyez sur la molette de commande.**

Chaque fois que vous appuyez sur la molette, vous alternez entre les différents appels.

# <span id="page-19-0"></span>**Fonctionnement de la téléphonie mains libres**

# Effacement du message de déconnexion

### **Appuyez sur la touche [ ].**

La mention "HF Disconnect" (Déconnexion haute fréquence) disparaît.

# Effectuer un appel via numérotation vocale

Vous pouvez effectuer un appel en utilisant la fonction de reconnaissance vocale du téléphone mobile.

# **1 Entrer en mode Bluetooth**

**Appuyez sur la touche [ ].** La mention "BT MODE" (Mode Bluetooth) s'affiche à l'écran.

**2 Entrer en mode de balise vocale Tournez la molette de commande pour sélectionner "Voice Tag" (Balise vocale) et appuyez sur la molette de commande.**

**3 Faire reconnaître au téléphone mobile une prononciation de mot Prononcez le nom enregistré dans le téléphone** 

**mobile.** 

Le numéro de téléphone (ou le nom) reconnu s'affiche.

### **4 Effectuer un appel**

**Appuyez sur la molette de commande.**

# Afficher les catégories de numéro de téléphone

Les différentes catégories du répertoire téléphonique sont affichées comme suit :

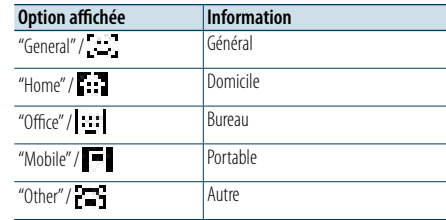

# <span id="page-20-0"></span>**Fonctionnement d'un dispositif audio Bluetooth**

# Avant utilisation

- Vous devez enregistrer votre lecteur audio Bluetooth pour pouvoir l'utiliser avec cet appareil. Pour plus d'informations, reportez-vous à la section [<Enregistrement d'un dispositif Bluetooth> \(page](#page-14-4)  [28\).](#page-14-4)
- Vous devez sélectionner le lecteur audio Bluetooth que vous souhaitez connecter. Reportez-vous à la section [<Sélection de l'appareil Bluetooth à](#page-15-2)  [connecter> \(page 31\).](#page-15-2)

### Fonctionnement basique

Sélection d'une source audio Bluetooth **Appuyez sur la touche [SRC].**

Sélectionnez l'affichage "BT AUDIO".

#### Pause et lecture **Appuyez sur la touche [**  $\bigtriangleup$ **].**

Recherche de morceau

**Poussez la molette de commande vers la droite ou la gauche.**

### Avance ou retour rapide

**Poussez et maintenez la molette de commande vers la droite ou la gauche.**

# ⁄

**•**  Toutes ou certaines des opérations ci-dessus ne peuvent pas être réalisées si le lecteur audio Bluetooth n'est pas prêt pour la commande à distance.

- **•**  Alterner entre les sources audio Bluetooth ne lance pas automatiquement la lecture ni ne l'interrompt. Vous devez lancer ou interrompre la lecture manuellement.
- **•**  Certains lecteurs audio ne peuvent pas être commandés à distance ou reconnectés après déconnexion de la fonction Bluetooth. Manipulez l'unité principale du lecteur audio pour activer un dispositif Bluetooth.

### Mode de lecture

Vous pouvez sélectionner un mode de lecture spécifique, par exemple la lecture aléatoire ou la lecture répétée.

- **1 Sélectionner la source audio Bluetooth Appuyez sur la touche [SRC].** Sélectionnez l'affichage "BT AUDIO".
- **2 Entrer en mode de réglage des fonctions Appuyez sur la molette de commande et maintenez-la enfoncée.**
- **3 Sélectionner le mode de lecture Tournez la molette de commande pour sélectionner "Play Mode" (Mode de lecture) et appuyez sur la molette de commande.**

#### **4 Sélectionner un mode de lecture**

**Tournez la molette de commande pour sélectionner un mode de lecture et appuyez sur la molette de commande.**

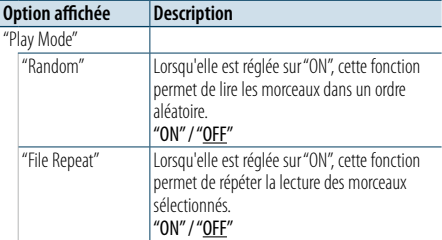

( \_\_ : réglage d'usine)

### **5 Valider la sélection**

**Appuyez sur la molette de commande.** L'élément précédent s'affiche.

**6 Quitter le mode de réglage des fonctions Appuyez sur la touche [ ] maintenez-la enfoncée.**

# ⁄

**•**  Les fonctions de lecture disponibles varient selon le type de lecteur audio Bluetooth connecté.

# Alterner entre les dispositifs Bluetooth

Lorsque deux dispositifs Bluetooth sont connectés, vous pouvez sélectionner celui à utiliser.

- **1 Sélectionner la source audio Bluetooth Appuyez sur la touche [SRC].** Sélectionnez l'affichage "BT AUDIO".
- **2 Sélectionnez un dispositif Bluetooth Appuyez sur la touche [PRESET].** La mention "Device Priority" s'affiche à l'écran avec le nom de dispositif actuellement sélectionné.

# <span id="page-21-0"></span>**Configuration Bluetooth**

# <span id="page-21-1"></span>Enregistrement du code PIN

Avec l'appareil Bluetooth, saisissez le code PIN requis pour enregistrer cet appareil.

#### **1 Entrer en mode Bluetooth Appuyez sur la touche [ ].**

La mention "BT MODE" (Mode Bluetooth) s'affiche à l'écran.

- **2 Entrer en mode de réglage des fonctions Appuyez sur la molette de commande et maintenez-la enfoncée.**
- **3 Sélectionner l'élément d'édition de code PIN Sélectionnez les éléments suivants à l'aide de la molette de commande. "Settings" > "Detailed Settings" > "PIN Code Edit"**

#### **4 Saisir le code PIN**

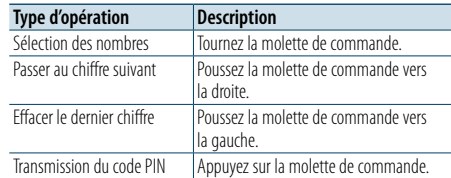

L'enregistrement est terminé lorsque la mention "Completed" (Terminé) s'affiche.

### **5 Quitter le modeBluetooth**

**Appuyez sur la touche [SRC]. ⊕** 

- **•**  Le code spécifié par défaut est "0000".
- **•**  Un code PIN peut contenir jusqu'à 8 chiffres.

# <span id="page-21-2"></span>Téléchargement du répertoire téléphonique

Vous pouvez télécharger les données du répertoire téléphonique depuis le téléphone mobile vers cet appareil de manière à utiliser le répertoire téléphonique de cet appareil.

#### Téléchargement automatique

Si le téléphone portable comprend une fonction de synchronisation du répertoire téléphonique, le répertoire téléphonique est téléchargé automatiquement après la connexion Bluetooth.

# **⊕**

**•**  Il peut être nécessaire d'allumer le téléphone portable. **•**  Si vous ne trouvez aucune donnée dans le répertoire téléphonique même après l'affichage de la mention "Completed" (Terminé), il se peut que votre téléphone mobile ne prenne pas en charge le téléchargement automatique des données du répertoire téléphonique. Dans ce cas, essayez de réaliser un téléchargement manuel.

#### Téléchargement manuel à partir du téléphone portable

- **1 Utiliser le téléphone portable pour désactiver la connexion mains libres**
- **2 Utiliser le téléphone portable pour envoyer les données du répertoire vers cet appareil** Avec le téléphone portable, téléchargez les

données du répertoire vers cet appareil.

- Lors du téléchargement : la mention "Downloading" (Téléchargement en
- cours) s'affiche à l'écran. • À l'issue du téléchargement :
- la mention "Completed" (Terminé) s'affiche à l'écran.
- **3 Utiliser le téléphone portable pour réactiver la connexion mains libres**

#### Effacement du message de fin de téléchargement

**Appuyez sur n'importe quelle touche.**

# (≡≡)

- **•**  Vous pouvez enregistrer jusqu'à 600 numéros de téléphone pour chaque téléphone portable enregistré.
- **•**  Il est possible d'enregistrer jusqu'à 32 chiffres pour chaque numéro de téléphone et jusqu'à 50\* caractères pour un nom.

(\* 50 : Nombre de caractères alphabétiques. En fonction du type de caractères, il peut ne pas être possible de saisir autant de caractères.)

**•**  Pour annuler le téléchargement des données du répertoire téléphonique, faites fonctionner le téléphone portable.

# Affichage de la version du micrologiciel

Vous pouvez afficher la version du micrologiciel de cet appareil.

- **1 Entrer en mode Bluetooth Appuyez sur la touche [ ].** La mention "BT MODE" (Mode Bluetooth) s'affiche à l'écran.
- **2 Entrer en mode de réglage des fonctions Appuyez sur la molette de commande et maintenez-la enfoncée.**
- **3 Sélectionner l'élément de mise à jour du micrologiciel Bluetooth Sélectionnez les éléments suivants à l'aide de la molette de commande. "Settings" > "Detailed Settings" > "BT F/W Update"** La version du micrologiciel s'affiche à l'écran.
- **4 Quitter le modeBluetooth Appuyez sur la touche [SRC].**
- ⁄
- **•**  Pour savoir comment mettre à jour le micrologiciel, consultez notre site Web. www.kenwood.com/bt/information/

# <span id="page-22-0"></span>**Configuration Bluetooth**

# Réglages avancés Bluetooth

Vous pouvez définir la configuration initiale de cet appareil.

**1 Entrer en mode Bluetooth Appuyez sur la touche [ ].**

La mention "BT MODE" (Mode Bluetooth) s'affiche à l'écran.

- **2 Entrer en mode de réglage des fonctions Appuyez sur la molette de commande et maintenez-la enfoncée.**
- **3 Sélectionner l'option de configuration avancée**

**Sélectionnez les éléments suivants à l'aide de la molette de commande. "Settings" > "Detailed Settings"**

**4 Sélectionner un réglage avancé Bluetooth Tournez la molette de commande pour sélectionner un réglage avancé Bluetooth et appuyez sur la molette de commande.**

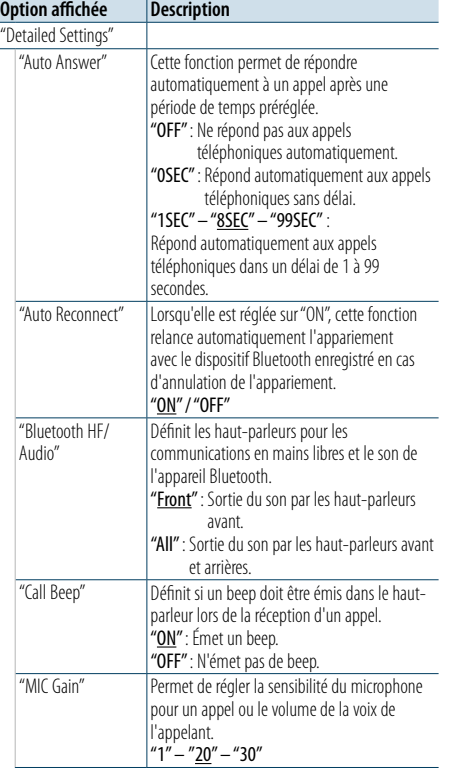

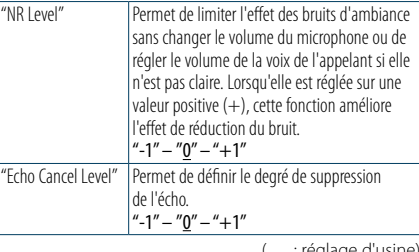

( : réglage d'usine)

**5 Sélectionner une valeur de réglage avancé Bluetooth et la valider Tournez la molette de commande pour sélectionner le réglage et appuyez sur la molette de commande.**

L'élément précédent s'affiche.

**6 Quitter le mode de réglage des fonctions Appuyez sur la touche [ ] et maintenez-la enfoncée.**

# <span id="page-23-0"></span>**SMS (Service de messagerie - Short Message Service)**

# Afficher le SMS

Vous pouvez afficher le SMS reçu sur le téléphone mobile sur l'écran de cet appareil. Un message qui vient d'arriver est affiché.

# $\bigwedge$

**•**  Pour éviter les accidents de voiture, le conducteur ne doit pas lire les SMS pendant qu'il conduit.

#### Lorsqu'un nouveau message arrive

La mention "SMS Received" (Réception d'un SMS) s'affiche à l'écran. Cette mention disparaît dès que vous effectuez une opération.

#### Afficher le SMS

#### **1 Entrer en mode Bluetooth Appuyez sur la touche [ ].**

La mention "BT MODE" (Mode Bluetooth) s'affiche à l'écran.

**2 Sélectionner le mode d'affichage de boîte de réception SMS Tournez la molette de commande pour** 

**sélectionner "SMS Inbox" (Boîte de réception SMS) et appuyez sur la molette de commande.**

#### **3 Sélectionner un message Tournez la molette de commande.**

Chaque pression sur la touche [DISP] permet d'alterner entre l'affichage du numéro de téléphone ou du nom et l'affichage de la date de réception du message.

#### **4 Afficher le texte**

#### **Appuyez sur la molette de commande.**

Tournez la molette de commande pour parcourir le message.

Appuyez sur la molette de commande pour revenir à la liste des messages.

#### **5 Quitter le modeBluetooth Appuyez sur la touche [SRC].**

# (⊟)

- **•**  Le message non ouvert est affiché au début de la liste. Les autres messages sont affichés dans l'ordre de réception.
- **•**  Un SMS qui est arrivé alors que le téléphone mobile n'était pas connecté en Bluetooth ne peut pas être affiché. Pour l'afficher, vous devez le télécharger.
- **•**  Les messages reçus ne peuvent pas être affichés pendant le téléchargement d'un nouveau SMS.

### Téléchargement de SMS

Permet de télécharger les SMS arrivés sur le téléphone portable pour les lire sur cet appareil.

#### **1 Entrer en mode Bluetooth Appuyez sur la touche [ ].** La mention "BT MODE" (Mode Bluetooth) s'affiche à l'écran.

- **2 Entrer en mode de réglage des fonctions Appuyez sur la molette de commande et maintenez-la enfoncée.**
- **3 Sélectionner l'élément de téléchargement SMS**

**Sélectionnez les éléments suivants à l'aide de la molette de commande. "Settings" > "SMS" > "SMS Download"**

# **4 Démarrer le téléchargement**

**Appuyez sur la molette de commande.** La mention "Downloading" (Téléchargement) s'affiche. La mention "Completed" (Terminé) s'affiche lorsque le téléchargement est terminé.

# **5 Quitter le modeBluetooth Appuyez sur la touche [SRC].**

# (≡)

- **•**  Le téléphone portable doit être capable de transmettre les SMS en utilisant le Bluetooth. Il peut être nécessaire d'allumer le téléphone portable. Si le téléphone mobile ne prend pas en charge la fonction SMS, l'élément téléchargement de SMS n'apparaît pas dans le mode de commande de fonction.
- **•**  Lorsque le SMS est téléchargé depuis le téléphone portable, les messages non ouverts dans le téléphone portable sont ouverts.
- **•**  Les 149 derniers SMS lus et non lus peuvent être téléchargés.
- **•**  La mention "SMS" ne s'affiche pas dans le réglage des fonctions si aucun dispositif prenant en charge les SMS n'est connecté.

# Réglage des réponses aux SMS

Vous pouvez sélectionner une méthode de réponse aux SMS reçus.

- **1 Entrer en mode Bluetooth Appuyez sur la touche [ ].** La mention "BT MODE" (Mode Bluetooth) s'affiche à l'écran.
- **2 Entrer en mode de réglage des fonctions Appuyez sur la molette de commande et maintenez-la enfoncée.**
- **3 Sélectionner l'élément de réponse SMS Sélectionnez les éléments suivants à l'aide de la molette de commande. "Settings" > "SMS" > "SMS Reply"**

### **4 Sélectionner un réglage des réponses**

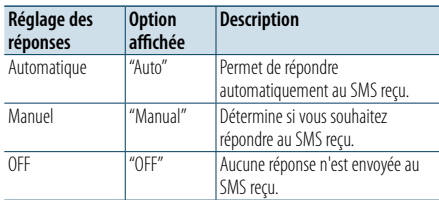

**Tournez la molette de commande pour sélectionner le réglage des réponses et appuyez sur la molette de commande.**

**5 Quitter le mode de réglage des fonctions Appuyez sur la touche [ ] et maintenez-la enfoncée.**

⁄

- **•**  Réglez le message de réponse en suivant les consignes de la section [<Réglage d'un message de réponse> \(page](#page-23-1)  [47\)](#page-23-1).
- **•**  Lorsque cette fonction est réglée sur "Auto", une réponse est envoyée uniquement au SMS provenant du téléphone dont le numéro a été enregistré dans le répertoire téléphonique. Si le SMS reçu provient d'un téléphone dont le numéro n'a pas été enregistré dans le répertoire, vous pouvez y répondre de la même façon que si vous aviez sélectionné "Manual".
- **•**  Si un SMS est reçu lorsque la fonction est réglée sur "Manual", la mention "SMS Reply" s'affiche à l'écran. Sélectionnez "Yes" pour répondre. Sélectionnez "No" pour annuler la réponse.

Lorsque vous sélectionnez "Yes", vous pouvez choisir un message (langue).

- **•**  Si l'envoi d'un message de réponse échoue, la mention "Send Error" s'affiche à l'écran. Si vous sélectionnez "Yes" lorsque la mention "SMS Resend" est encore affichée à l'écran, la réponse est renvoyée. Sélectionnez "No" pour annuler la réponse.
- **•**  La mention "SMS" ne s'affiche pas dans le réglage des fonctions si aucun dispositif prenant en charge les SMS n'est connecté.

# <span id="page-23-1"></span>Réglage d'un message de réponse

Vous pouvez sélectionner un message de réponse (langue).

- **1 Entrer en mode Bluetooth Appuyez sur la touche [ ].** La mention "BT MODE" (Mode Bluetooth) s'affiche à l'écran.
- **2 Entrer en mode de réglage des fonctions Appuyez sur la molette de commande et maintenez-la enfoncée.**
- **3 Sélectionner l'élément de sélection de message SMS Sélectionnez les éléments suivants à l'aide de la molette de commande. "Settings" > "SMS" > "SMS Message"**
- **4 Sélectionner un message (langue) Tournez la molette de commande pour sélectionner un message (langue) et appuyez sur la molette de commande.**
- **5 Quitter le mode de réglage des fonctions Appuyez sur la touche [ ] et maintenez-la enfoncée.**

**⊕** 

- **•**  Si vous sélectionnez "User" à partir du message, le message d'origine créé précédemment sera envoyé. Reportez-vous à la section [<Création d'un message d'origine> \(page 48\)](#page-24-1).
- **•**  La mention "SMS" ne s'affiche pas dans le réglage des fonctions si aucun dispositif prenant en charge les SMS n'est connecté.

# <span id="page-24-0"></span>**SMS (Service de messagerie - Short Message Service)**

# <span id="page-24-1"></span>Création d'un message d'origine

Vous pouvez créer un message de réponse d'origine.

# **1 Entrer en mode Bluetooth**

**Appuyez sur la touche [ ].** La mention "BT MODE" (Mode Bluetooth) s'affiche à l'écran.

**2 Entrer en mode de réglage des fonctions Appuyez sur la molette de commande et maintenez-la enfoncée.**

# **3 Sélectionner l'élément de sélection de message SMS Sélectionnez les éléments suivants à l'aide de la**

**molette de commande. "Settings" > "SMS" > "SMS Message"**

#### **4 Sélectionner le mode d'édition de message SMS**

**Tournez la molette de commande pour sélectionner "User", puis appuyez surla molette de commande.**

### **5 Créer un message**

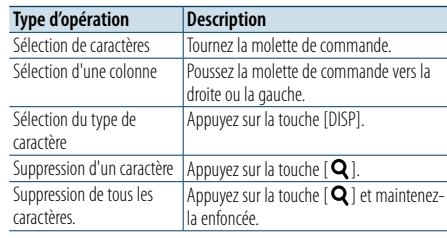

#### **6 Valider la sélection**

**Appuyez sur la molette de commande.**

**7 Quitter le mode de réglage des fonctions Appuyez sur la touche [ ] et maintenez-la enfoncée.**

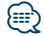

**•**  La mention "SMS" ne s'affiche pas dans le réglage des fonctions si aucun dispositif prenant en charge les SMS n'est connecté.

# <span id="page-25-0"></span>**Annexe**

# <span id="page-25-2"></span>**À propos des fichiers audio**

**• Fichiers audio compatibles** AAC-LC (.m4a), MP3 (.mp3), WMA (.wma)

- **• Supports de disque compatibles** CD-R/RW/ROM
- **• Formats de fichiers de disques compatibles** ISO 9660 niveau 1/2, Joliet, Romeo, nom de fichier long.
- **• Périphériques USB compatibles** Classe de stockage de masse USB
- **• Systèmes de fichier de périphérique USB compatibles**

FAT16, FAT32

Même si les fichiers audio sont conformes aux normes ci-dessus, la lecture sera peut-être impossible en fonction du type ou de l'état des supports ou périphériques.

#### **• Ordre de lecture des fichiers audio**

Dans l'exemple d'arborescence de dossiers/fichiers ci-dessous, les fichiers sont lus dans l'ordre de ① à ⑩.

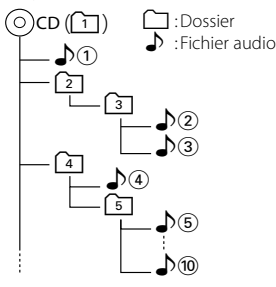

Pour obtenir le manuel en ligne décrivant les fichiers audio, visitez le site www.kenwood.com/cs/ce/audiofile/. Dans ce manuel en ligne, vous trouverez des informations et des remarques détaillées qui ne sont pas fournies dans le présent manuel. Lisez attentivement ce manuel en ligne.

# (∰

**•**  Dans ce manuel, le terme "périphérique USB" désigne une mémoire flash ou un lecteur audio numérique ayant un terminal USB.

### **À propos du périphérique USB**

- • Quand un périphérique USB est connecté à cet appareil, celui-ci est rechargé lorsque que cet appareil est mis sous tension.
- Placer le périphérique USB de façon à ce qu'il ne gêne pas la conduite du véhicule.
- Vous ne pouvez pas connecter un périphérique USB via un hub USB ou un lecteur multicartes.
- Effectuer des sauvegardes des fichiers audio utilisés avec cet appareil. Ces fichiers peuvent être supprimés en fonction de l'utilisation du périphérique USB. Nous ne pouvons pas être tenus responsables des torts consécutifs à l'effacement de données stockées.
- Aucun périphérique USB n'est fourni avec cet appareil. Vous devez acheter un périphérique USB disponible dans le commerce.
- Pour la connexion du périphérique USB, l'utilisation de l'accessoire CA-U1EX (en option) est recommandée.
- • Le bon fonctionnement de la lecture n'est pas garanti lorsqu'un autre câble que le câble compatible USB est utilisé. La connexion d'un câble dont la longueur totale dépasse 4 m peut avoir pour conséquence un fonctionnement anormal de la lecture.

# **Modèles d'iPod/iPhone pouvant être connectés à cet appareil**

Made for

- iPod nano (6th generation) iPod nano (5th generation) iPod nano (3rd generation) • iPod nano (3rd generation)  $\cdot$  iPod nano (2nd generation)  $\cdot$  iPod nano (1st generation)<br>  $\cdot$  iPod with video • iPod with video • iPod touch (4th generation) • iPod touch (3rd generation) • iPod touch (2nd generation) • iPod touch (1st generation)<br>• iPhone 4S  $\cdot$  iPhone 4S  $\cdot$  iPhone 4<br> $\cdot$  iPhone 3GS  $\cdot$  iPhone 3G • iPhone 3GS • iPhone 3G • iPhone
- Pour plus d'informations sur la compatibilité avec les logiciels iPod/iPhone, visitez le site www.kenwood. com/cs/ce/ipod/.
- Le type de commande disponible varie en fonction du type d'iPod connecté. Pour plus d'informations, visitez le site www.kenwood.com/cs/ce/ipod.
- • Dans ce manuel, le terme "iPod" désigne un iPod ou un iPhone connecté par câble iPod (accessoire en option).
- Pour plus d'informations sur les câbles de connexion compatibles iPod et iPhone, reportez-vous à notre site Internet.

# www.kenwood.com/cs/ce/ipod/

# **ead**

- **•**  Si vous lancez la lecture après la connexion de l'iPod, le morceau en cours de lecture sur l'iPod est lu en premier. Dans ce cas, la mention "RESUMING" (Reprise) s'affiche sans afficher de nom de dossier, etc. Lancez la lecture d'un autre élément pour afficher correctement le titre, etc.
- **•**  Il n'est pas possible d'utiliser l'iPod lorsque la mention "KENWOOD" ou "✓" est affichée sur l'iPod.

# <span id="page-25-1"></span>**À propos du module Bluetooth**

Cet appareil est conforme aux spécifications Bluetooth suivantes :

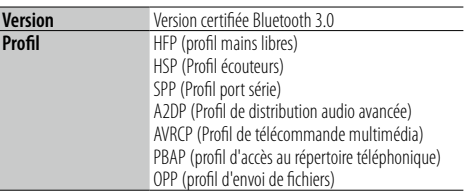

Pour les téléphones portables dont la compatibilité est vérifiée, accédez à l'URL suivante :

# http ://www.kenwood.com/cs/ce/bt/ **ead**

- **•**  Les appareils compatibles avec la fonction Bluetooth ont été certifiés selon la norme standard Bluetooth conformément à la procédure recommandée par Bluetooth SIG. Cependant, il est possible que ces appareils ne puissent pas communiquer avec certains types de téléphones portables.
- **•**  HFP est un profil utilisé pour effectuer des appels en mains lihres
- **•**  OPP est un profil utilisé pour transférer des données telles qu'un répertoire téléphonique entre appareils.

# **À propos de "KENWOOD Music Editor"**

- Cet appareil prend en charge le programme informatique "KENWOOD Music Editor Light ver1.1" ou ultérieure.
- Lorsque vous utilisez le fichier audio associé aux informations de la base de données ajoutées par le programme "KENWOOD Music Editor Light ver1.1", vous pouvez rechercher un fichier par titre, album ou nom d'artiste à l'aide de la fonction [<Recherche](#page-7-1)  [de morceau> \(page 14\).](#page-7-1)
- Dans ce manuel, l'expression "support Music Editor" désigne un dispositif qui contient des fichiers audio associés aux informations de la base de données ajoutées par le programme KENWOOD Music Editor.
- "KENWOOD Music Editor Light ver1.1" est disponible sur le site Web suivant :

# www.kenwood.com/cs/ce/

• Pour plus d'informations sur le programme "KENWOOD Music Editor Light ver1.1", reportez-vous au site Web ci-dessus ou à l'aide du programme.

# <span id="page-26-1"></span><span id="page-26-0"></span>**Guide de dépannage**

Certaines fonctions de cet appareil peuvent être désactivées lorsque certains réglages sont effectués sur l'appareil.

### **! • Impossible de configurer l'affichage .**

▲ Le mode de démonstration n'est pas désactivé comme indiqué dans la section [<Réglage du mode de](#page-13-3)  démonstration > (page 26). .

# **! • Vous ne pouvez pas définir le réglage "Text Select", "Side Select" ou "Status" pour l'élément "Display**

**Select".**<br>▶ Vous n'avez pas sélectionné de type d'affichage comme indiqué dans la section [<Sélection d'un type](#page-10-1)  [d'affichage> \(page 20\)](#page-10-1).

- **! Impossible de régler le subwoofer. • Impossible de configurer le filtr e passe-bas. · Aucune sortie émise par le subwoofer.** 
	- **Aucune sortie émise par le subwoofer.** ▲ L'option "SubWoofer" n'est pas définie sur ON comme
- indiqué dans la section [<Configuration audio> \(page](#page-4-2)  [8\)](#page-4-2).<br>----------------------------------

- **! Impossible de régler la phase du subwoofer.** ▲L'option "LPF SubWoofer" est définie sur "Through" comme indiqué dans la section [<Configuration audio>](#page-4-2)
- [\(page 8\)](#page-4-2). (2014)

Ce qui peut sembler être un dysfonctionnement de l'appareil n'est peut-être que le résultat d'une erreur de fonctionnement ou d'écriture. Avant d'appeler l'assistance, consultez le tableau suivant pour rechercher les problèmes éventuels.

#### **Général**

# **? Le bip des touches est désactivé** La prise de sortie est en cours d'utilisation.

- 
- Le bip des touches ne peut pas être généré par la prise de sortie.

# **? • Aucun son n'est émis .**

- **L'appareil n'est pas sous tension. • Les informations affichées à l'écran son t incorrectes.**
	- Les connecteurs sont sales.
	- Nettoyez les connecteurs. Reportez-vous à la section [<Nettoyage des connecteurs> \(page](#page-2-1)
- [4\)](#page-2-1) .

### **Source radio**

# **? La réception radio est mauvaise.** L'antenne du véhicule n'est pas déployée.

Déployezl'antenne.

#### **Source disque**

# **? Le disque spécifié n'est pas lu. Un autre est lu à la**

- **place.** Le CD spécifié est sale.
- Nettoyez le CD en suivant les consignes de la

.

- section [<Manipulation des disques> \(page 4\)](#page-2-2).
- $\blacktriangleright$  Le disque est très rayé. Insérez un autre disque.
- 

#### **Source fichier audio**

#### **? Le son est désactivé lors de la lecture d'un fichier audio.**

- Le support est rayé ou sale.
	- Nettoyez le CD en suivant les consignes de la section [<Manipulation des disques> \(page 4\)](#page-2-2). .
- $\mathbf y$  L'enregistrement est mauvais.
- **RELANCE 2** la lecture ou utilisez un autre support.

# **Guide de dépannage**

# **Les messages ci-dessous indiquent l'état du système.**

#### **"TOC Error"**

• Le CD est très sale. Le CD est à l'envers. Le CD est très rayé. • Le disque est illisible.

### **"IN" (clignotant)**

- Le lecteur CD ne marche pas correctement.
- ➪ Réinsérez le CD. Si le CD ne peut pas être éjecté ou si l'affichage continue à clignoter même si le CD a été correctement remis en place, coupez le courant et consultez le centre de service après-vente le plus proche.

### **"Protect" (clignotant)**

- • Le fil d'enceinte a un court-circuit ou touche le châssis du véhicule. Par conséquent, la fonction de protection est activée.
- ➪ Connectez ou isolez le fil d'enceinte correctement et appuyez sur le bouton de réinitialisation. Si la mention "Protect" ne disparaît pas, consultez le centre de service après-vente le plus proche.

#### **"NA File"**

• Le format du fichier audio en cours de lecture n'est pas pris en charge par cet appareil.

#### **"Copy PRO"**

• Le fichier lu est un fichier protégé contre la copie.

#### **"Read Error"**

- • Le système de fichiers du périphérique USB connecté ne fonctionne pas.
- ➪ Copiez de nouveau les fichiers et les dossiers sur le périphérique USB. Si la mention "Read Error" est encore affichée, initialisez le périphérique USB ou utilisez un autre périphérique USB.

#### **"No Device"**

- Un périphérique USB est sélectionné comme source mais aucun périphérique USB n'est connecté.
- ➪ Sélectionnez une source autre que la source USB. Connectez un périphérique USB, puis repassez à la source USB.

#### **"N/A Device"**

- Un périphérique USB non compatible est connecté.
- • La connexion à l'iPod a échoué.
- ➪ Assurez-vous que l'iPod connecté est pris en charge. Reportez-vous à la section [<À propos des fichiers](#page-25-2)  [audio> \(page 50\)](#page-25-2) pour plus d'informations sur les iPod compatibles.

#### **"No Music Data"**

- Le périphérique USB connecté n'est pas un fichier audio compatible.
- La lecture d'un support dont les données sont incompatibles a été lancée.

### **"iPod Error"**

- • La connexion à l'iPod a échoué.
- ➪ Enlevez le périphérique USB, puis reconnectez-le.
- ➪ Réinitialisez l'iPod/ iPhone.

### **"No Number"**

• L'appelant ne précise pas d'identification. • Il n'y a pas de données de numéros de téléphone.

# **"No Data"**

- • Il n'y a pas de liste des appels sortants.
- • Il n'y a pas de liste des appels entrants.
- Il n'y a pas de liste des appels manqués.
- • Il n'y a pas de liste dans l'annuaire.

# **"No Entry"**

• Le téléphone portable n'a pas été enregistré (appariement).

# **"HF Disconnect"**

• L'appareil ne peut pas communiquer avec le téléphone portable.

# **"AUD Disconnect"**

• L'appareil ne peut pas communiquer avec le lecteur audio Bluetooth.

# **"HF Error 07"**

- La mémoire est inaccessible.
- ➪ Placez successivement l'appareil hors et sous tension. Si ce message continue d'apparaître, appuyez sur le bouton de réinitialisation de l'appareil.

### **"HF Error 68"**

- L'appareil ne peut pas communiquer avec le téléphone portable.
- ➪ Placez successivement l'appareil hors et sous tension. Si ce message continue d'apparaître, appuyez sur le bouton de réinitialisation de l'appareil.

### **"HF Error 89"**

• La mise à jour du micrologiciel a échoué. ➪ Retentez la mise à jour du micrologiciel.

### **"Unknown"**

• L'appareil Bluetooth ne peut pas être détecté.

# **"Device Full"**

• 5 appareils Bluetooth ont déjà été enregistrés. Vous ne pouvez pas en enregistrer davantage.

### **"PIN Code NG"**

• Le code PIN est erroné.

# **"Connect NG"**

• L'appareil ne peut pas être connecté au périphérique.

### **"Pairing Failed"**

• Erreur d'appariement.

# **"N/A Voice Tag"**

• Aucune balise vocale n'a été enregistrée dans le téléphone mobile.

### **"No Phonebook"**

• Les données ne sont pas présentes dans le répertoire téléphonique.

### **"No Message"**

• Il n'y a pas de message dans la boîte de réception.

#### **"Send Error"**

• Impossible d'envoyer le SMS.

#### **"No Support"**

• Le dispositif Bluetooth connecté ne prend pas en charge la fonction de reconnaissance vocale.

#### **"No Active Device"**

• Aucun dispositif Bluetooth prenant en charge la fonction de reconnaissance vocale n'est connecté.

# <span id="page-28-0"></span>**Caractéristiques techniques**

### **Section tuner FM**

Bande de fréquences (pas de 50 kHz) : 87,5 MHz – 108,0 MHz Sensibilité utile (S/B = 26 dB) : 1 µV/75 Ω Sensibilité d'atténuation (S/B = 46 dB) : 19,2 dBf (2,5 μV/75 Ω) Réponse en fréquence (±3,0 dB)  $\cdot$  30 Hz – 15 kHz Taux de Signal/Bruit (MONO) : 63 dB Séparation stéréo (1 kHz)  $\cdot$  40 dB

#### **Section tuner MW**

Bande de fréquences (pas de 9 kHz) : 531 kHz – 1611 kHz Sensibilité utile (S/B = 20 dB) : 36 µV

#### **Section tuner LW**

Bande de fréquences (pas de 9 kHz) : 153 kHz – 279 kHz Sensibilité utile (S/B = 20 dB) : 57 µV

#### **Section lecteur CD**

Diode laser : GaAlAs Filtre numérique (D/A) : Suréchantillonnage x8 Convertisseur D/A : 24 bits Vitesse de rotation (fichiers audio) : 500 – 200 t/min (CLV) Pleurage et scintillement : Non mesurables Réponse en fréquence (±1 dB) : 10 Hz – 20 kHz Distorsion harmonique totale (1 kHz) : 0,008 % Taux de Signal/Bruit (1 kHz) : 110 dB Gamme dynamique : 93 dB Décodage MP3 : Compatible avec le format MPEG-1/2 Audio Layer-3 (MP3) Décodage WMA : Compatible Windows Media Audio Décodage AAC : Fichiers AAC-LC ".m4a"

#### **Interface USB**

Standard USB : USB1.1/ 2.0 (Full speed) Système de fichiers  $\frac{1}{1}$ : FAT16/32 Intensité maximale en entrée  $\div$  CC 5 V <del>. .</del> 1 A Décodage MP3 : Compatible avec le format MPEG-1/2 Audio Layer-3 (MP3) Décodage WMA : Compatible Windows Media Audio Décodage AAC : Fichiers AAC-LC ".m4a"

#### **Section audio**

Puissance de sortie maximum : 50 W x 4 ALIM DIN45324,+B=14,4 V : 30 W x 4 Impédance des haut-parleurs  $: 4 - 8$   $\circ$ Action en tonalité Graves : 100 Hz ±8 dB Moyennes : 1 kHz ±8 dB Aiguës : 12.5 kHz ±8 dB Niveau de préamplification/charge (CD) : 2 500 mV/10 kΩ Impédance de la sortie préamplifiée :  $\leq 600 \Omega$ 

### **Section Bluetooth**

Version : Version certifiée Bluetooth 3.0 Bande de fréquences : 2,402 – 2,480 GHz Puissance de sortie : +4 dBm (MAX), 0 dBm (AVE) Classe d'énergie 2 Portée de communication maximale : environ 10 m en ligne de vue directe Profils : HFP (profil mains libres) : HSP (profil casque) : SPP (profil port série) : A2DP (profil de distribution audio avancée) : AVRCP (profil de télécommande multimédia) : PBAP (profil d'accès au répertoire téléphonique) : OPP (profil d'envoi de fichiers)

#### **Entrée auxiliaire**

Réponse en fréquence (±3 dB) : 20 Hz – 20 kHz Tension d'entrée maximale : 1 200 mV Impédance d'entrée : 10 kΩ

### **Général**

Tension de fonctionnement : 14,4 V (plage autorisée : 10.5 – 16 V) Consommation de courant maximale : 10 A Dimensions d'installation (L x H x P) : 182 x 53 x 160 mm Poids : 1,3 k g

Ce produit n'est pas installé par le fabricant d'un véhicule sur la chaîne de production, ni par le professionnel ayant importé un véhicule dans un pays membre de l'UE.

#### **Informations sur le traitement des appareils électriques et électroniques et des batteries usagés (applicable aux pays de l'UE ayant adopté un système de tri des déchets)**

∟ል

Les produits et les batteries sur lesquels le pictogramme (poubelle barrée) est apposé ne peuvent pas être jetés parmi les déchets ménagers.

Les vieux appareils électriques et électroniques, ainsi que les batteries doivent être recyclés dans un complexe adapté au traitement de ces déchets et de leurs sous-produits.

Recycler de manière adaptée et jeter ses déchets au bon endroit aide à préserver les ressources tout en évitant les effets néfastes sur notre santé et

Remarque : Le signe "Pb" sous le symbole des piles indique que la batterie contient du plomb.

#### **Signalisation sur les produits utilisant des lasers**

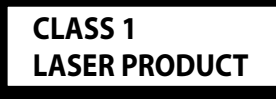

L'étiquette est attachée au châssis/boîtier et indique que le composant utilise des rayons laser de classe 1. Cela signifie que l'appareil se sert de rayons laser d'une classe inférieure. Il n'y a pas de danger de radiation accidentelle hors de l'appareil.

#### **Déclaration de conformité en ce qui concerne la Directive EMC 2004/108/EC**

### **Déclaration de conformité en ce qui concerne la Directive R&TTE 1999/5/EC**

#### **Fabricant :**

JVC KENWOOD Corporation 3-12, Moriyacho, Kanagawa-ku, Yokohama-shi, Kanagawa 221- 0022, JAPON

#### **Représentants dans l'UE**

Kenwood Electronics Europe BV Amsterdamseweg 37, 1422 AC UITHOORN, Pays-Bas

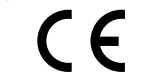

#### **English**

• Hereby, Kenwood declares that this unit KDC-BT52U is in compliance with the essential requirements and other relevant provisions of Directive 1999/5/EC.

#### **Français**

- Par la présente Kenwood déclare que l'appareil KDC-BT52U est conforme aux exigences essentielles et aux autres dispositions pertinentes de la directive 1999/5/CE.
- Par la présente, Kenwood déclare que ce KDC-BT52U est conforme aux exigences essentielles et aux autres dispositions de la directive 1999/5/CE qui lui sont applicables.

#### **Deutsch**

- Hiermit erklärt Kenwood, dass sich dieser KDC-BT52U in Übereinstimmung mit den grundlegenden Anforderungen und den anderen relevanten Vorschriften der Richtlinie 1999/5/EG befindet. (BMWi)
- • Hiermit erklärt Kenwood die Übereinstimmung des Gerätes KDC-BT52U mit den grundlegenden Anforderungen und den anderen relevanten Festlegungen der Richitlinie 1999/5/EG. (Wien)

#### **Nederlands**

- Hierbij verklaart Kenwood dat het toestel KDC-BT52U in overeenstemming is met de essentiële eisen en de andere relevante bepalingen van richtlijn 1999/5/EG.
- • Bij deze verklaat Kenwood dat deze KDC-BT52U voldoet aan de essentiële eisen en aan de overige relevante bepalingen van Richtlijn 1999/5/EC.

#### **Italiano**

• Con la presente Kenwood dichiara che questo KDC-BT52U è conforme ai requisiti essenziali ed alle altre disposizioni pertinenti stabilite dalla direttiva 1999/5/CE.

#### **Español**

• Por medio de la presente Kenwood declara que el KDC-BT52U cumple con los requisitos esenciales y cualesquiera otras disposiciones aplicables o exigibles de la Directiva 1999/5/CE.

#### **Português**

• Kenwood declara que este KDC-BT52U está conforme com os requisitos essenciais e outras disposições da Directiva 1999/5/CE.

#### **Polska**

• Kenwood niniejszym oświadcza, że KDC-BT52U spełnia zasadnicze wymogi oraz inne istotne postanowienia dyrektywy 1999/5/EC.

#### **Český**

• Kenwood timto prohlasuje, ze KDC-BT52U je ve shode se zakladnimi pozadavky a s dalsimi prislusnymi ustanoveni Narizeni vlady c. 426/2000 Sb.

#### **Magyar**

• Alulírott, Kenwood, kijelenti, hogy a jelen KDC-BT52U megfelel az 1999/5/EC irányelvben meghatározott alapvető követelményeknek és egyéb vonatkozó előírásoknak.

#### **Svenska**

• Härmed intygar Kenwood att denna KDC-BT52U stär l överensstämelse med de väsentliga egenskapskrav och övriga relevanta bestämmelser som framgår av direktiv 1999/5/EG.

#### **Suomi**

• Kenwood vakuuttaa täten että KDC-BT52U tyyppinen laite on direktiivin 1999/5/EY oleellisten vaatimusten ja sitä koskevien direktiivin muiden ehtojen mukainen.

#### **Slovensko**

• S tem Kenwood izjavlja, da je ta KDC-BT52U v skladu z osnovnimi zahtevami in ostalimi ustreznimi predpisi Direktive 1999/5/EC.

#### **Slovensky**

• Spoločnosť Kenwood týmto vyhlasuje, že KDC-BT52U spĺňa zákldné požiadavky a ďalšie prislušné ustanovenia Direktĺvy 1999/5/EC.

#### **Dansk**

• Undertegnede Kenwood erklærer harved, at følgende udstyr KDC-BT52U overholder de væsentlige krav og øvrige relevante krav i direktiv 1999/5/EF.

#### **Ελληνικά**

• ΜΕ ΤΗΝ ΠΑΡΟΥΣΑ Kenwood ΔΗΛΩΝΕΙ ΟΤΙ KDC-BT52U ΣΥΜΜΟΡΦΩΝΕΤΑΙ ΠΡΟΣ ΤΙΣ ΟΥΣΙΩΔΕΙΣ ΑΠΑΙΤΗΣΕΙΣ ΚΑΙ ΤΙΣ ΛΟΙΠΕΣ ΣΧΕΤΙΚΕΣ ΔΙΑΤΑΞΕΙΣ ΤΗΣ ΟΔΗΓΙΑΣ 1999/5/EK.

#### **Eesti**

• Sellega kinnitab Kenwood, et see KDC-BT52U vastab direktiivi 1999/5/EC põhilistele nõudmistele ja muudele asjakohastele määrustele.

#### **Latviešu**

• Ar šo, Kenwood, apstiprina, ka KDC-BT52U atbilst Direktīvas 1999/5/EK galvenajām prasībām un citiem tās nosacījumiem.

#### **Lietuviškai**

• Šiuo, Kenwood, pareiškia, kad šis KDC-BT52U atitinka pagrindinius Direktyvos 1999/5/EB reikalavimus ir kitas svarbias nuostatas.

#### **Malti**

• Hawnhekk, Kenwood, jiddikiara li dan KDC-BT52U jikkonforma mal-ħtiġijiet essenzjali u ma provvedimenti oħrajn relevanti li hemm fid-Dirrettiva 1999/5/ EC.

#### **Українська**

• Компанія Kenwood заявляє, що цей виріб KDC-BT52U відповідає ключовим вимогам та іншим пов'язаним положенням Директиви 1999/5/EC.

#### **Turkish**

• Kenwood, işbu belge ile KDC-BT52U numaralı bu ünitenin 1999/5/EC Direktifi'nin özel gereksinimlerine ve ilgili diğer hükümlerine uygun olduğunu beyan eder.

- La marque et logos Bluetooth appartiennent à Bluetooth SIG, Inc. et toute utilisation de ces marques par JVC Kenwood Corporation est sous licence. Les autres marques et appellations commerciales appartiennent à leurs propriétaires respectifs.
	- **•**  The "AAC" logo is a trademark of Dolby Laboratories.
	- **•**  iTunes is a trademark of Apple Inc.
	- **•**  "Made for iPod" and "Made for iPhone" mean that an electronic accessory has been designed to connect specifically to iPod or iPhone, respectively, and has been certified by the developer to meet Apple performance standards. Apple is not responsible for the operation of this device or its compliance with safety and regulatory standards. Please note that the use of this accessory with iPod or iPhone may affect wireless performance.
	- **iPhone, iPod, iPod classic, iPod nano, and iPod touch** are trademarks of Apple Inc., registered in the U.S. and other countries.

Prenez contact avec les services publics locaux afin de localiser un complexe de recyclage proche de chez vous.

Ph.

l'environnement.